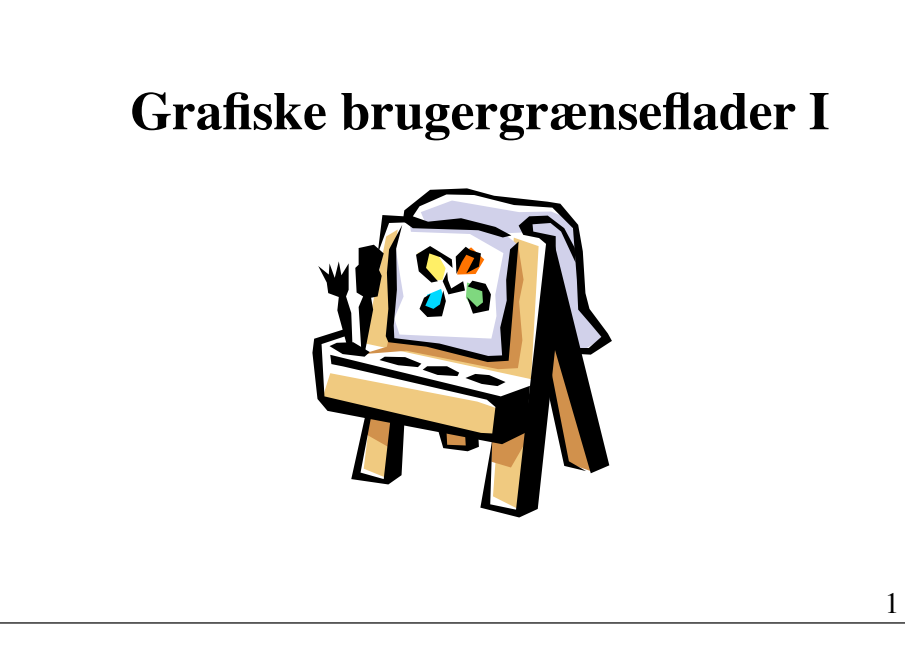

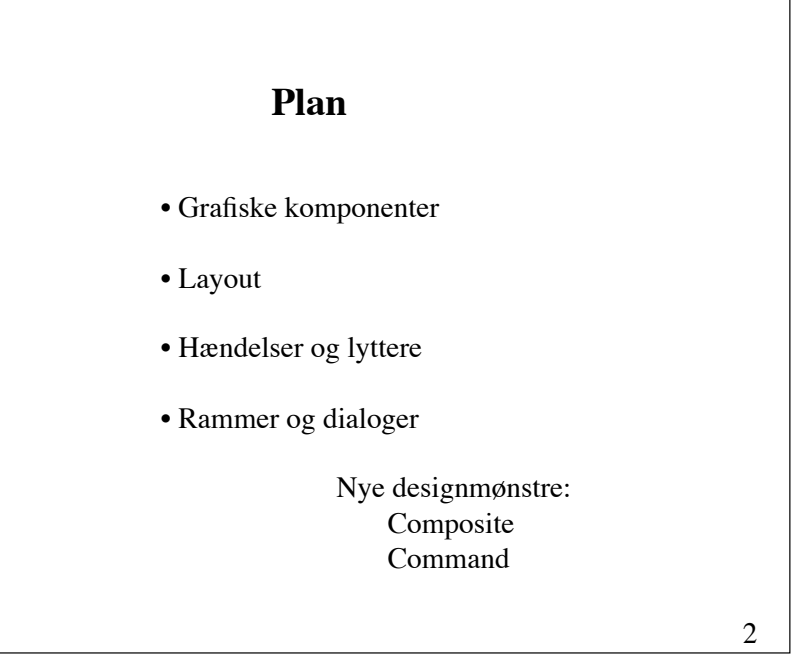

### **Grafiske brugergrænseflader i Java**

Javas GUI framework består af klasser, der kan inddeles i følgende 4 kategorier:

- **(1) Grafiske komponenter**
- **(2) Layout-managere**
- **(3) Hændelser og lyttere**
- **(4) Grafik-, geometri- og billedklasser**

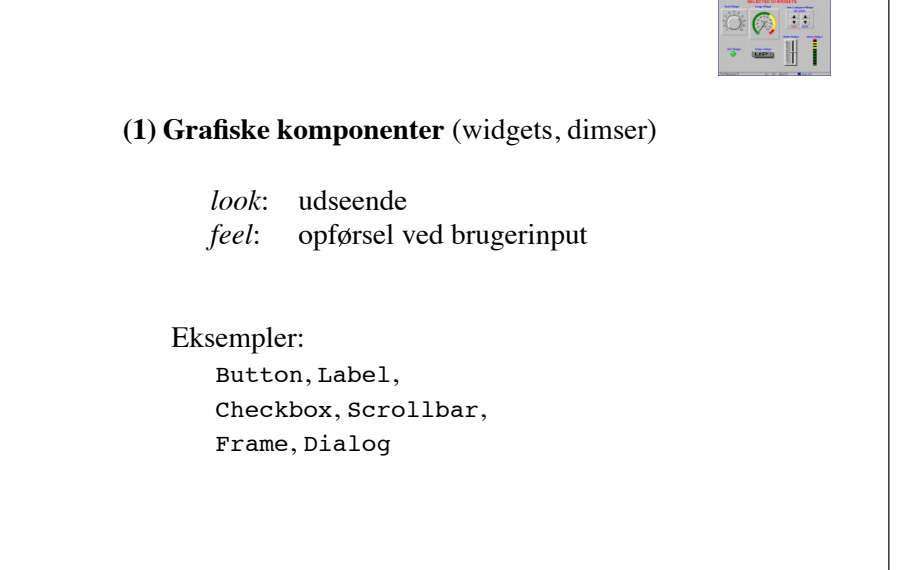

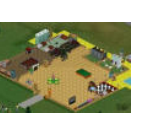

#### **(2) Layout-managere**

! !Angiver strategier for udlægning af komponenter i et vindue

#### Eksempler:

**! !**FlowLayout, GridLayout, BorderLayout

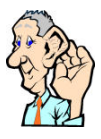

### **(3) Hændelser og lyttere**

**! !**Hændelser repræsenterer brugerhandlinger. ! !Lyttere modtager og behandler hændelserne.

#### Eksempler:

Type Lytter MouseEvent MouseListener KeyEvent KeyListener ActionEvent ActionListener

6

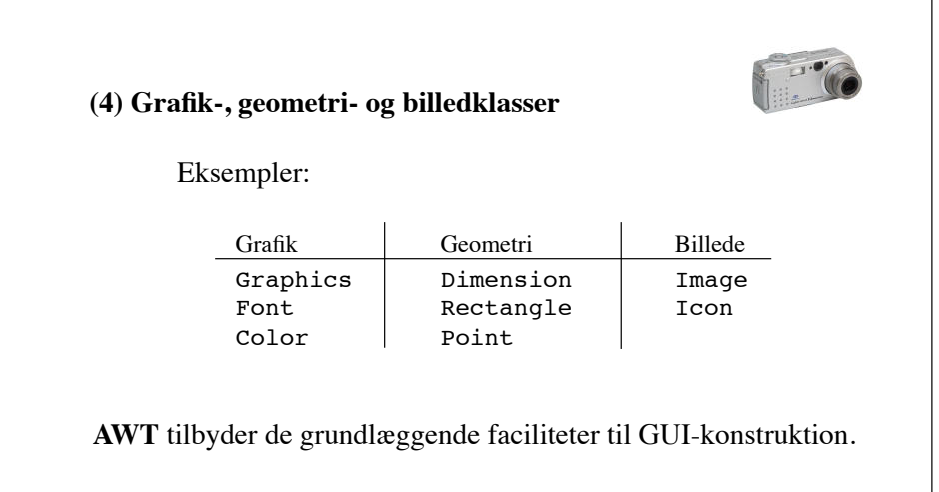

**Swing** er en udvidelse af AWT (flere komponenter og vægt på platformsuafhængighed).

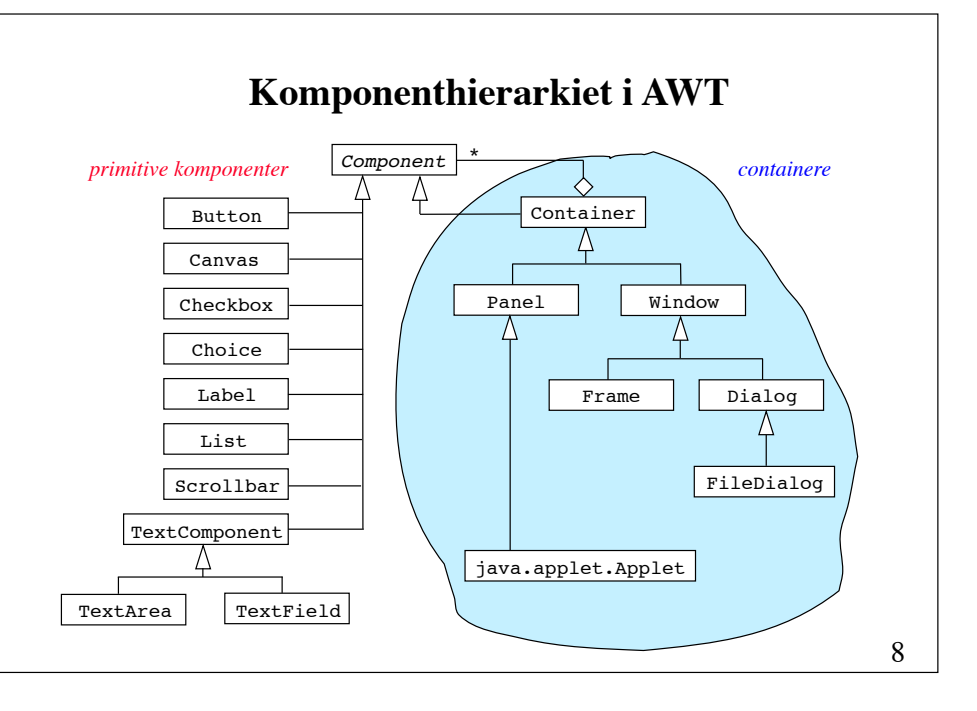

### **Designmønsteret Composite**

#### *Kategori*: !!!!!!

Strukturelt designmønster

#### *Hensigt*: !!!!!!

At arrangere objekter i træstrukturer for at repræsentere et hierarki af enkeltdele eller helheder. Composite gør det muligt for klienter at behandle individuelle objekter og samlinger af objekter på en ensartet måde.

#### *Anvendelse:*

- For at repræsentere et del-helheds-hierarki af objekter.
- Når det ønskes, at klienter skal ignorere forskellen imellem samlinger af objekter og enkeltobjekter.

9

## **Designmønsteret Composite (fortsat)**

*Deltagere: !!!!!!*

*Component* (f.eks. Component), der definerer grænsefladen for objekter i sammensætningen

*Leaf* (f.eks. Button, Label og TextBox), der definerer de primitive objekter i sammensætningen. *!!!*

*Composite* (f.eks. Container og Panel), der repræsenterer sammensætninger af objekter.

*Client*, som arbejder med objekterne igennem *Component*-grænsefladen.

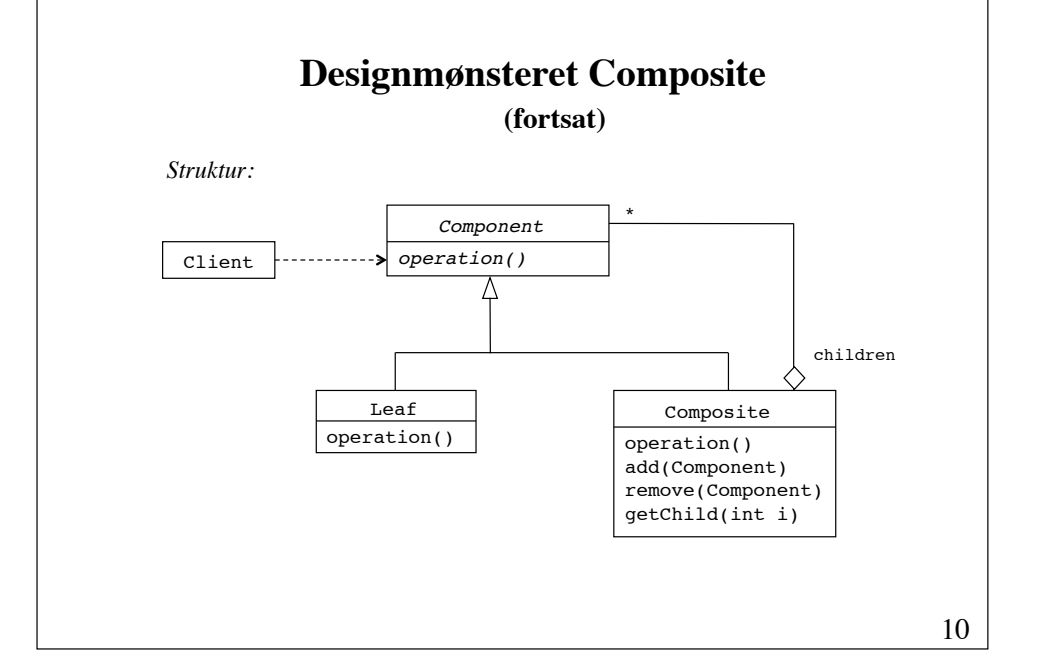

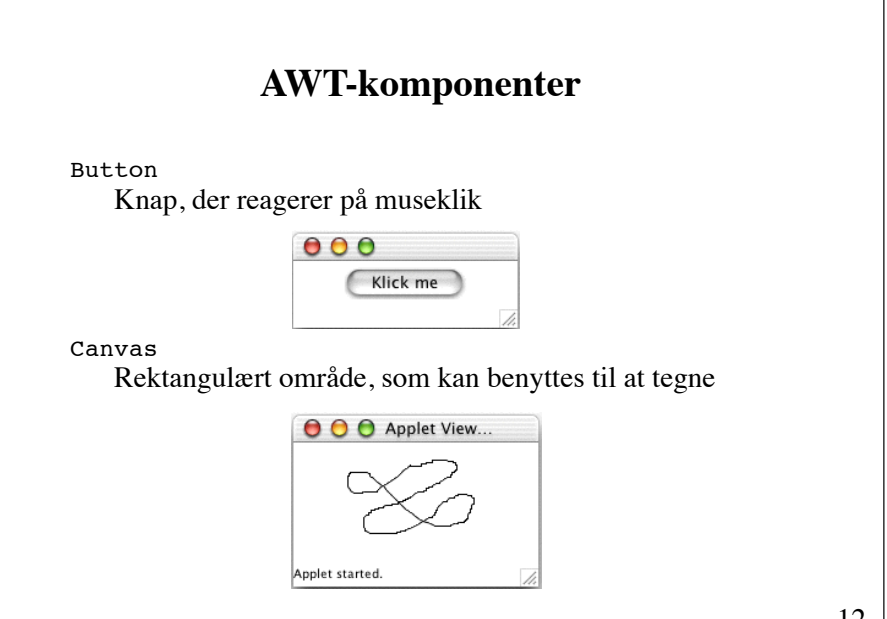

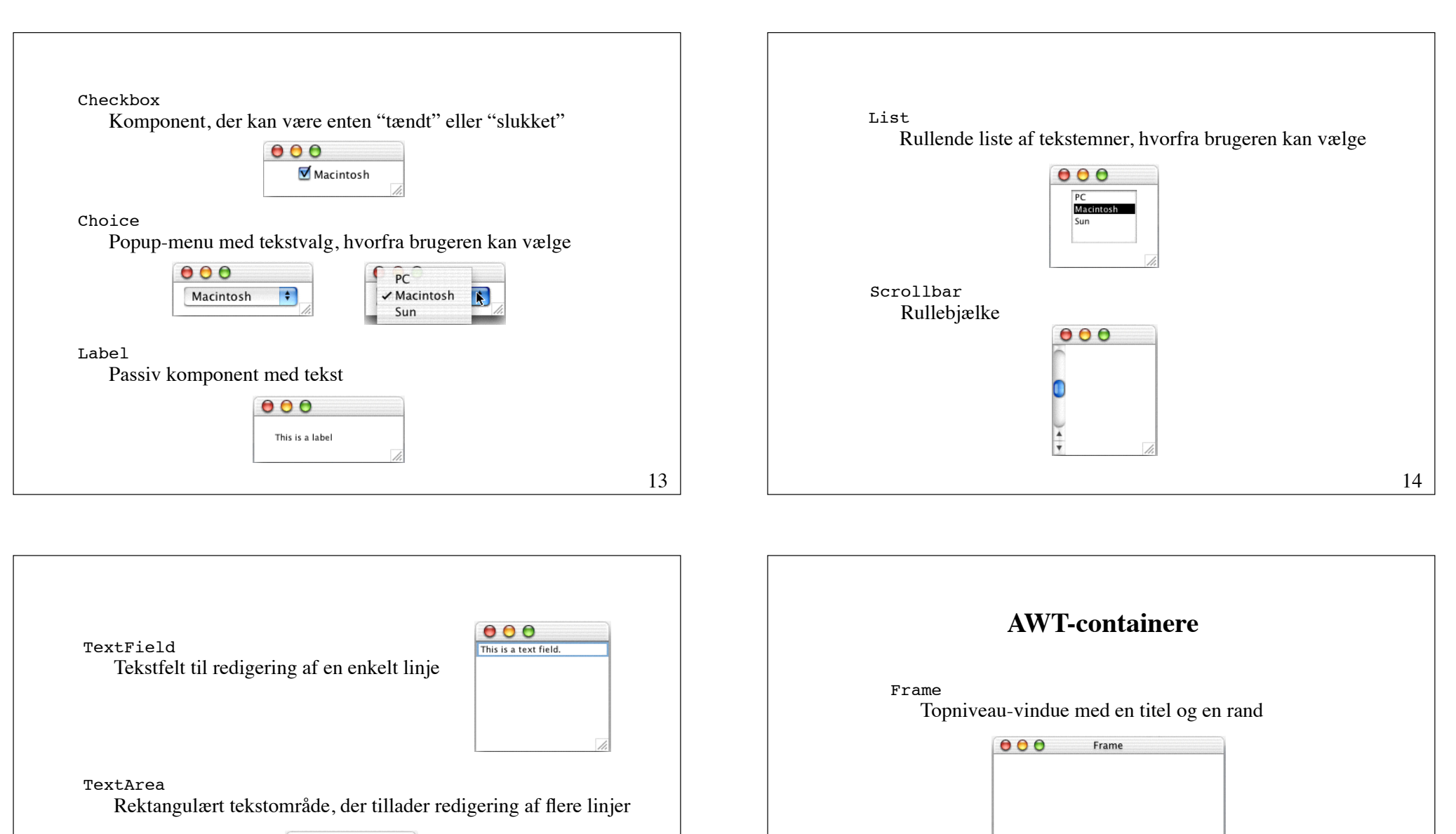

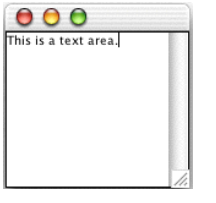

15

16

Window **Window** 

Topniveau-vindue uden titel og rand (bruges sjældent)

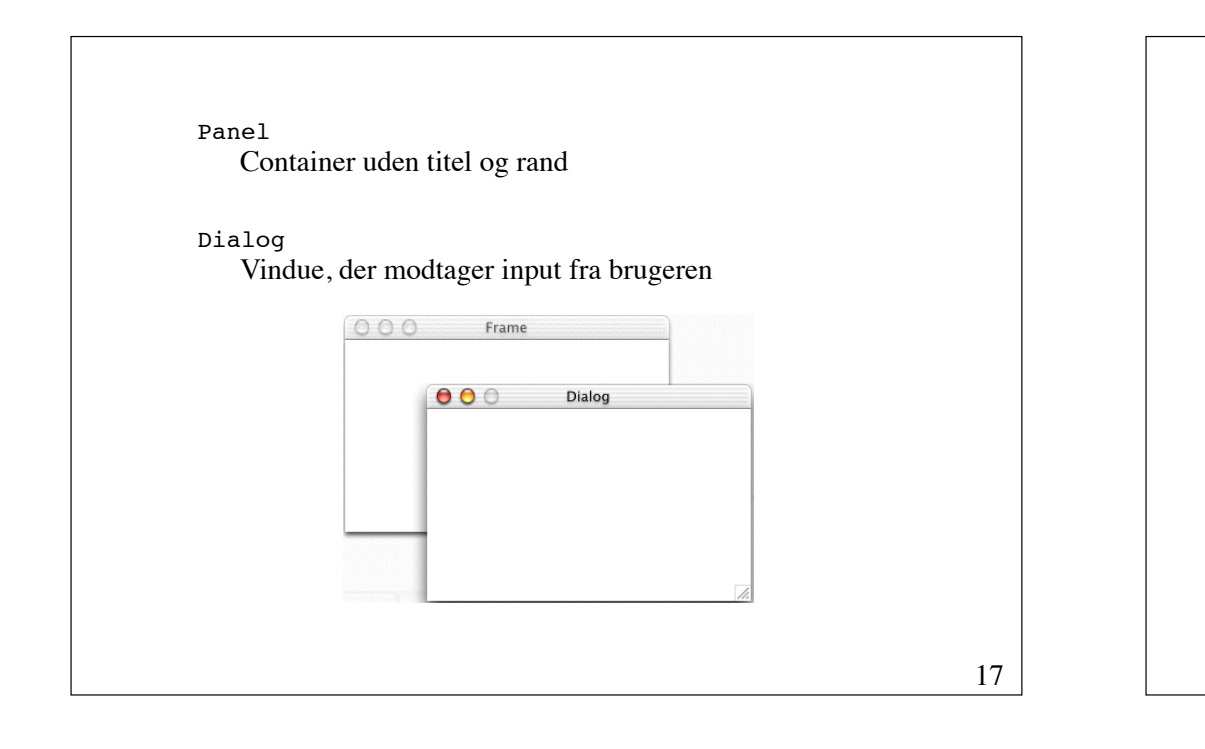

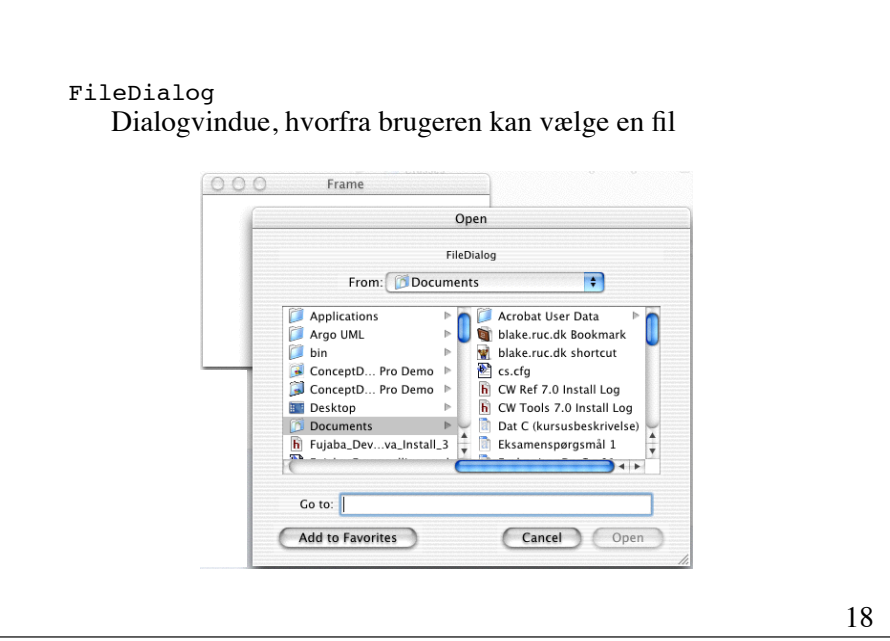

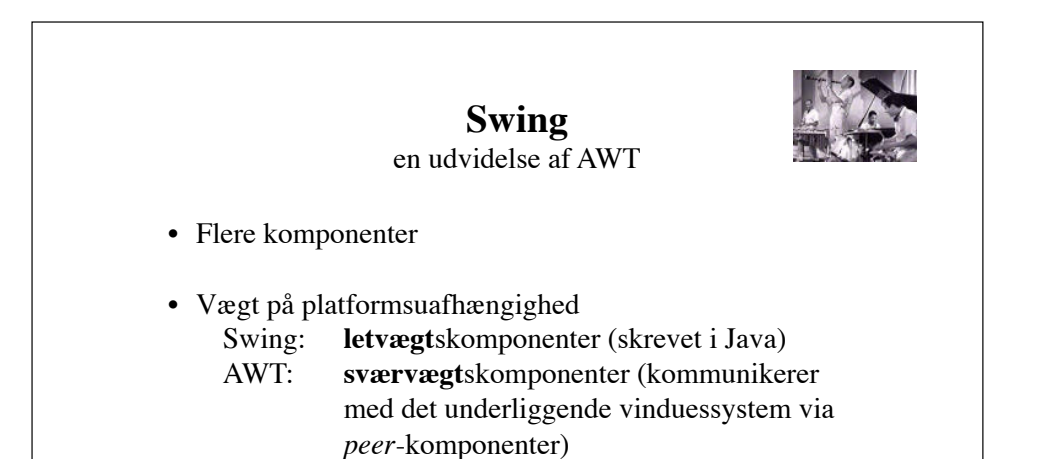

• Større effektivitet Der skal ikke skabes peer-komponenter

## **Swings sidestykke til AWT-komponenterne**

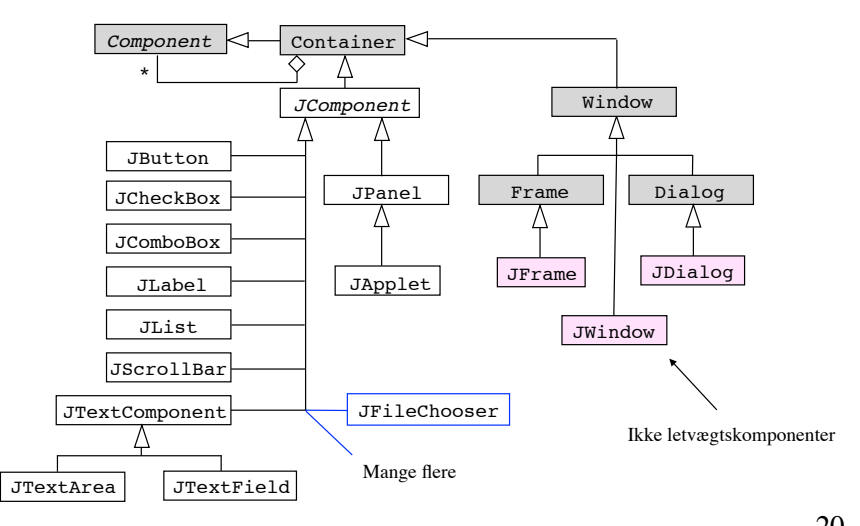

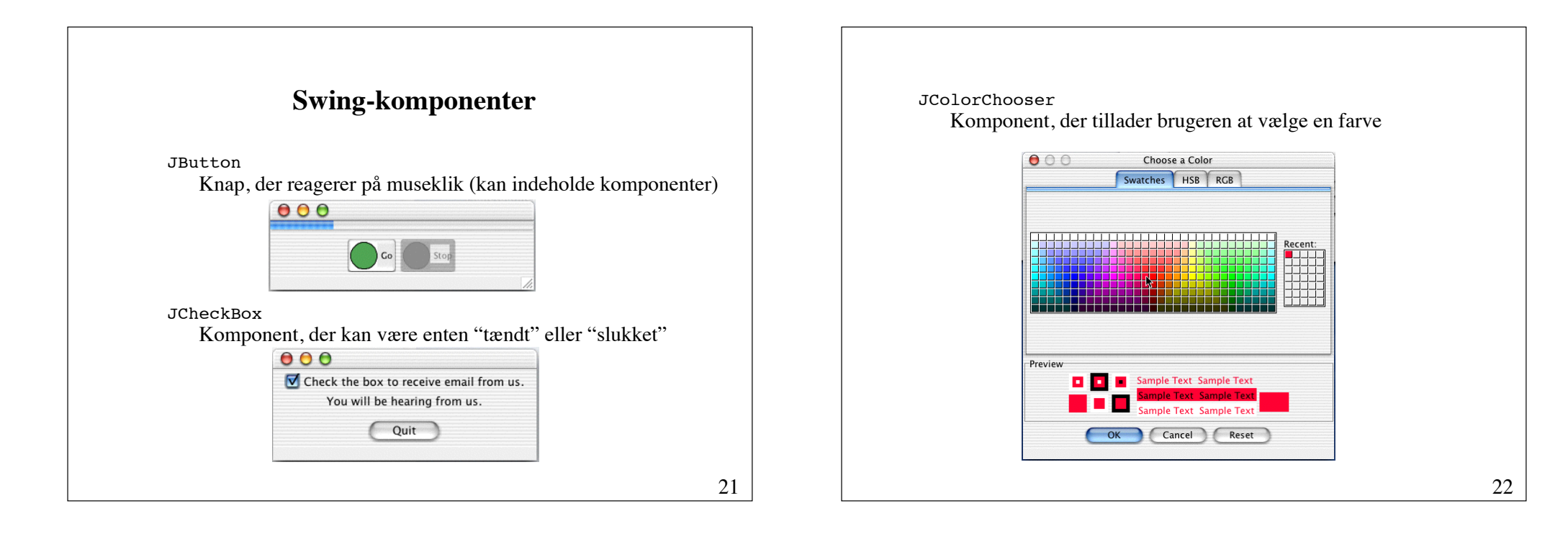

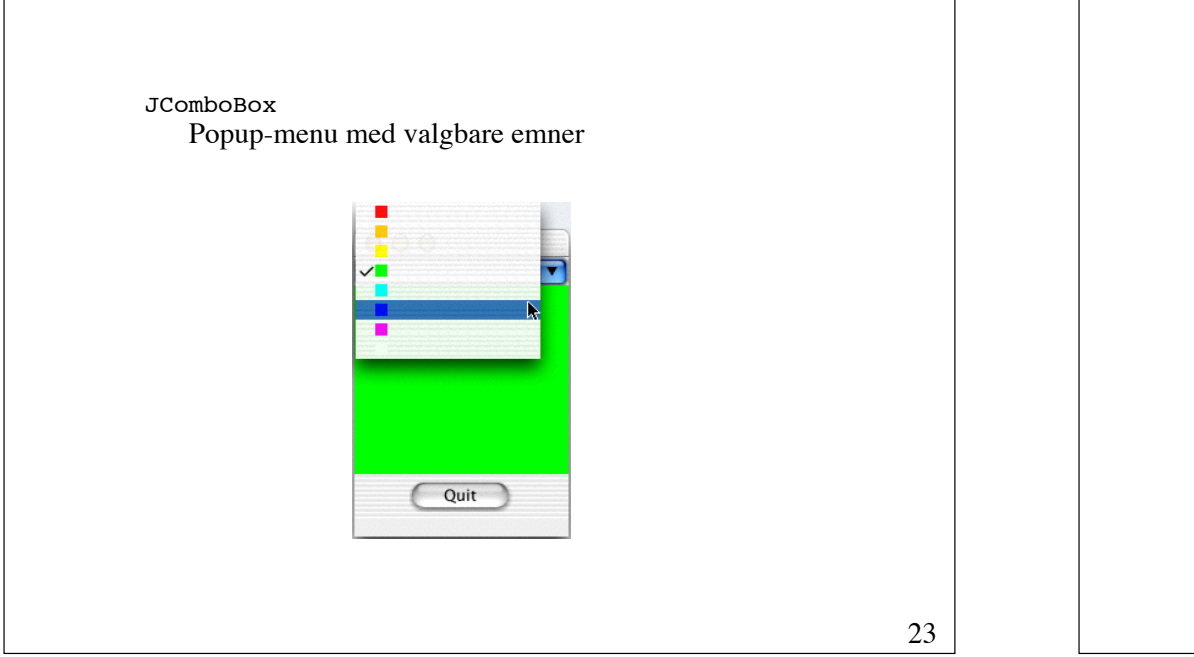

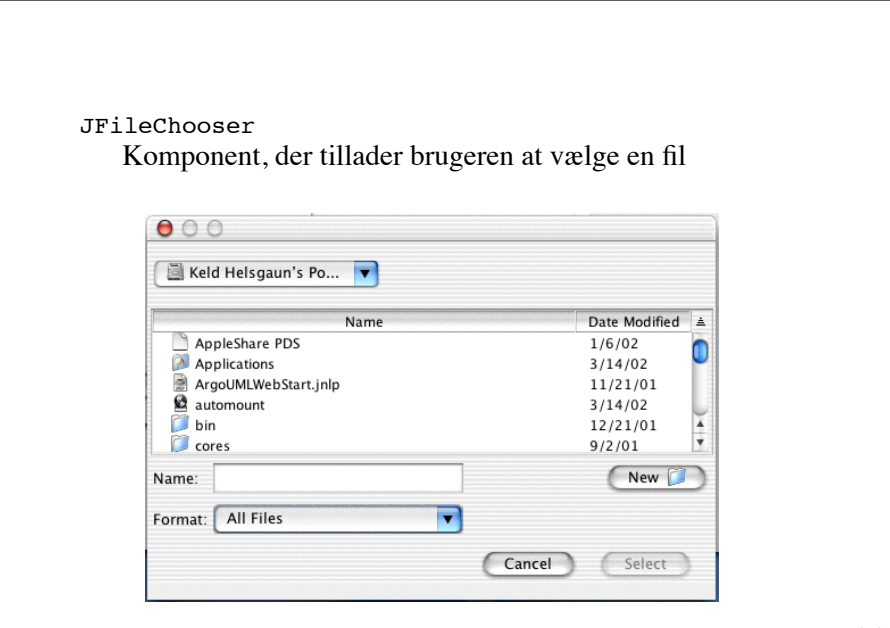

JMenu !!!!! JLayeredPane Rulned-menu i en menubjælke (kan indholde undermenuer) Container, der viser sine børnekomponenter i lag  $000$  $000$ Menu Quit Starters • Melon Turkey Quiche Pizza Turkey Salmon Roof Vegetables > Carrots Quit  $Drinks$ Broccoli Peas Asparagus **Brussels Sprouts** 25

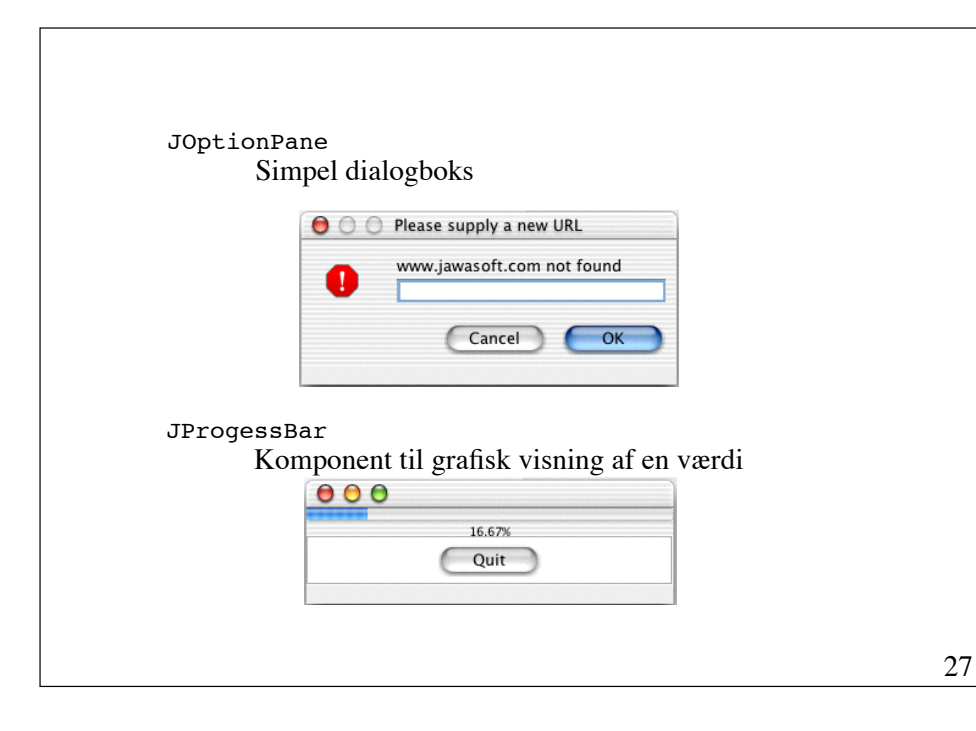

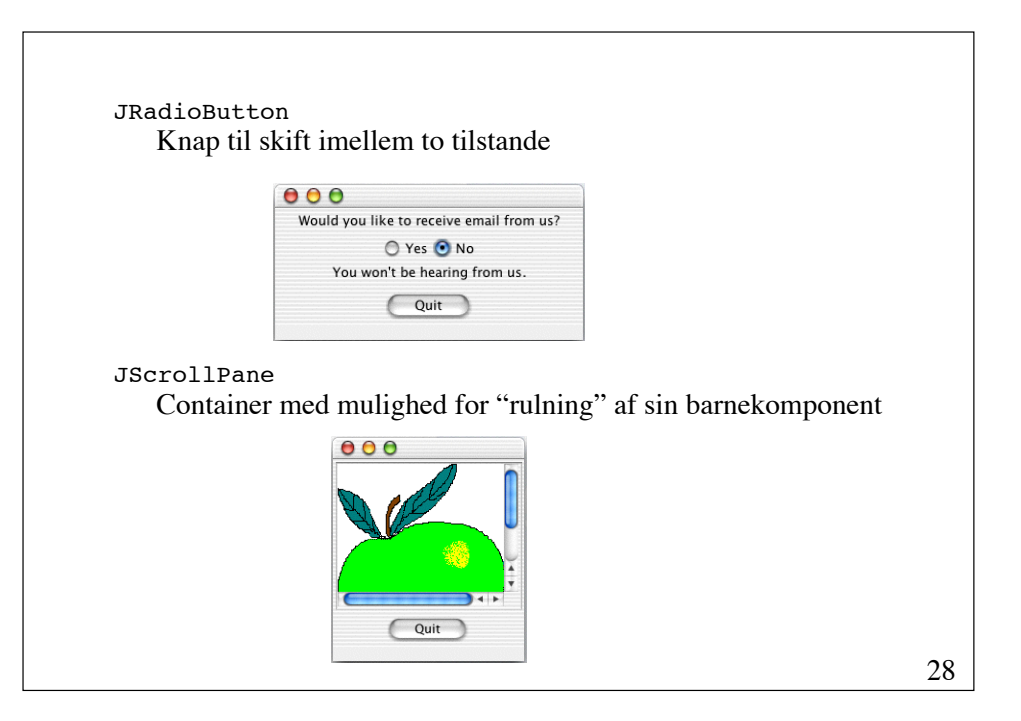

JSlider !!!! Komponent, der gør det muligt at ændre en værdi ved at trække i en dup  $000$  $T = 273$   $P = 13650$ production and the contract products **CONTRACTOR** 200 225 250 275 300 O  $\sim 1$  . The  $\sim 1$  $\overline{1}$  $\overline{1}$  $\overline{\phantom{a}}$  $\overline{\phantom{a}}$ 0 10 20 30 40 50 60 70 80 90 100 Ouit

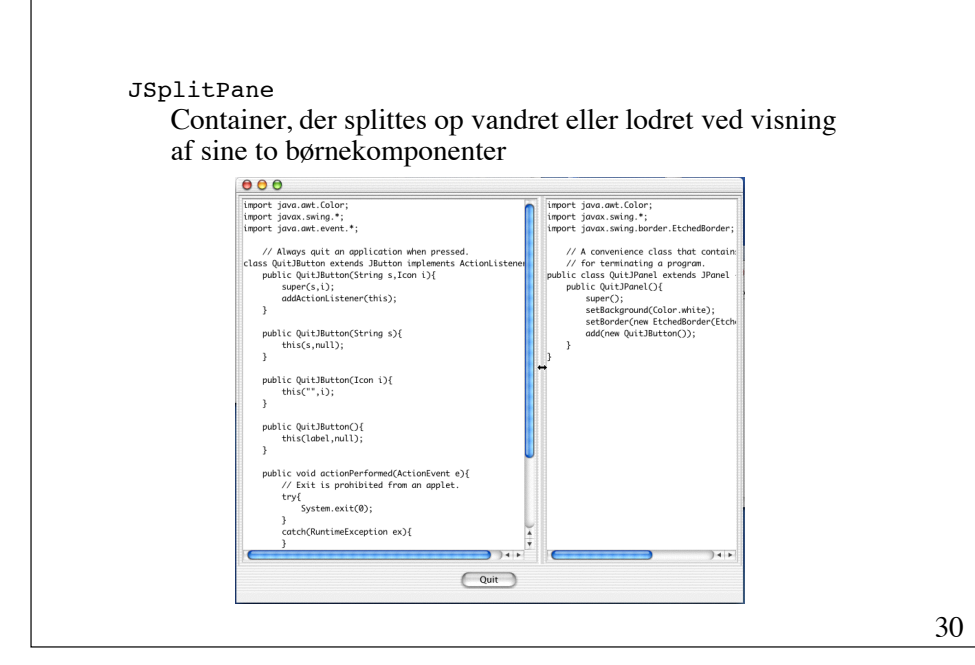

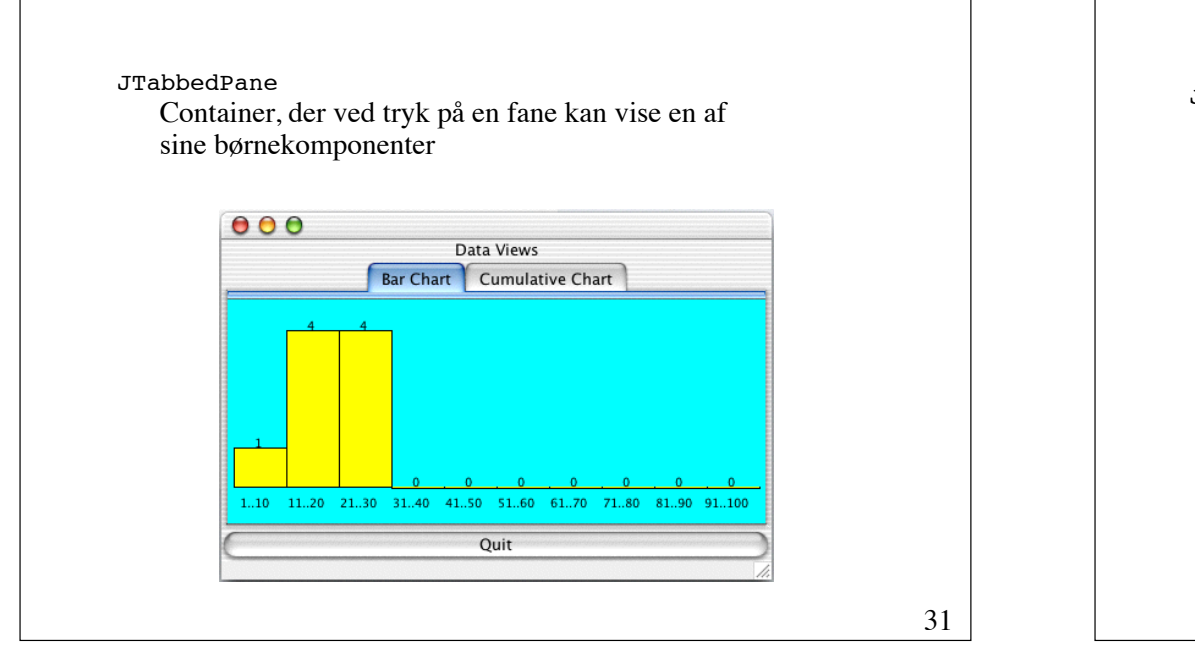

29

JTable !!!! Komponent til visning af tabellagte data $000$ Team Coach Venue Points Kestrels Able Amy Ambleside  $\overline{0}$ Eagles Brave Ben **Big Rock**  $\Omega$ Hawks Capable Charis Cheam  $\Omega$ Falcons Dull Dan Ditchfield  $\Omega$ Quit

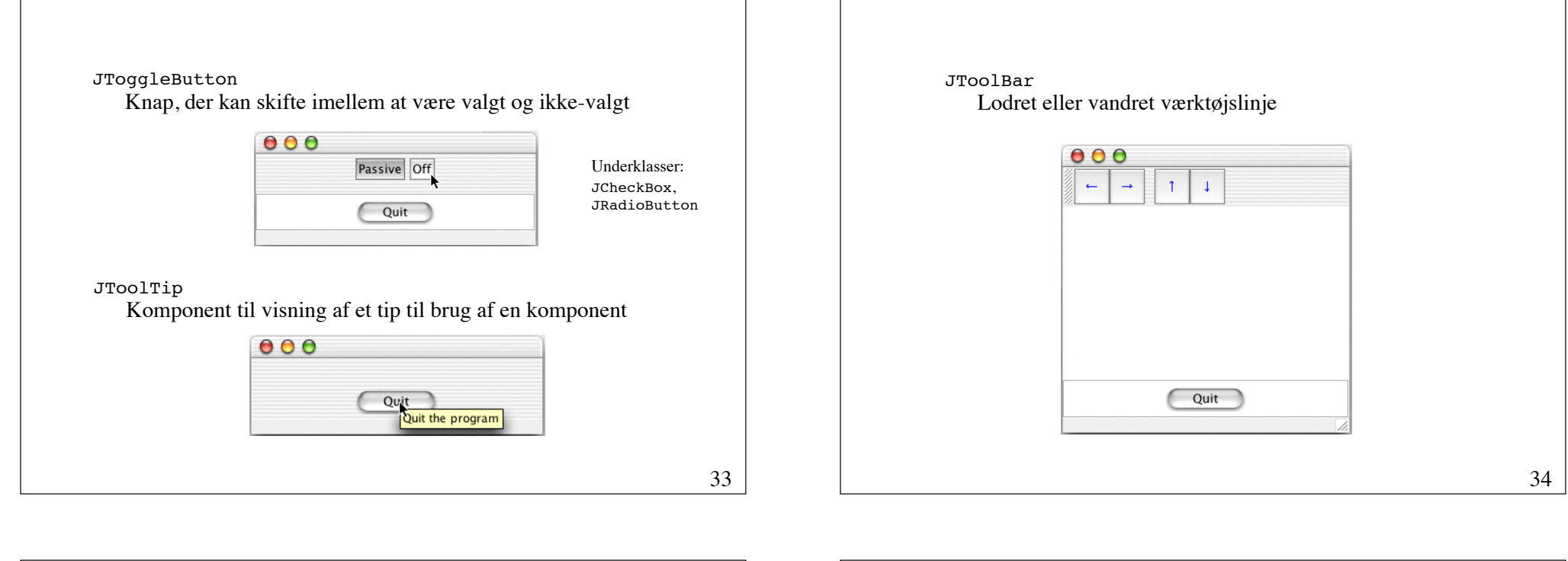

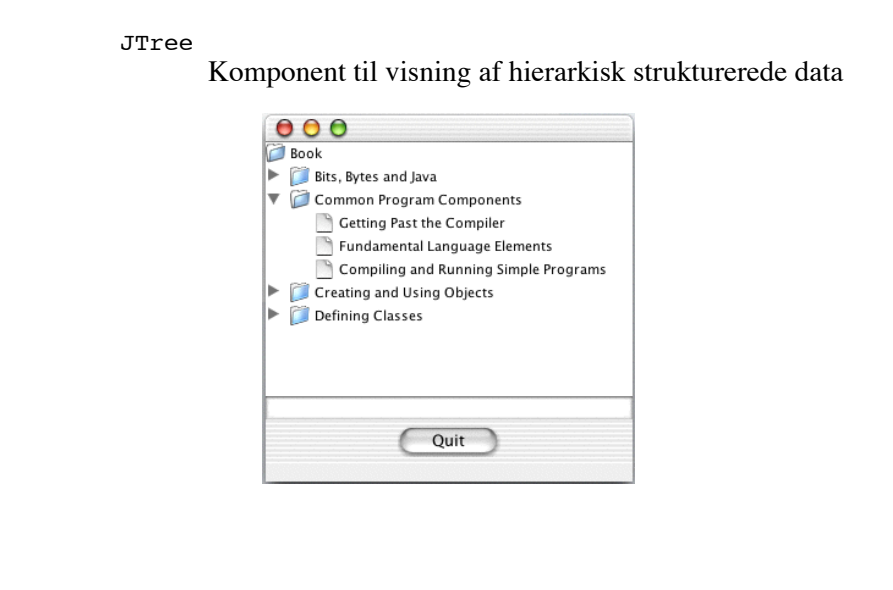

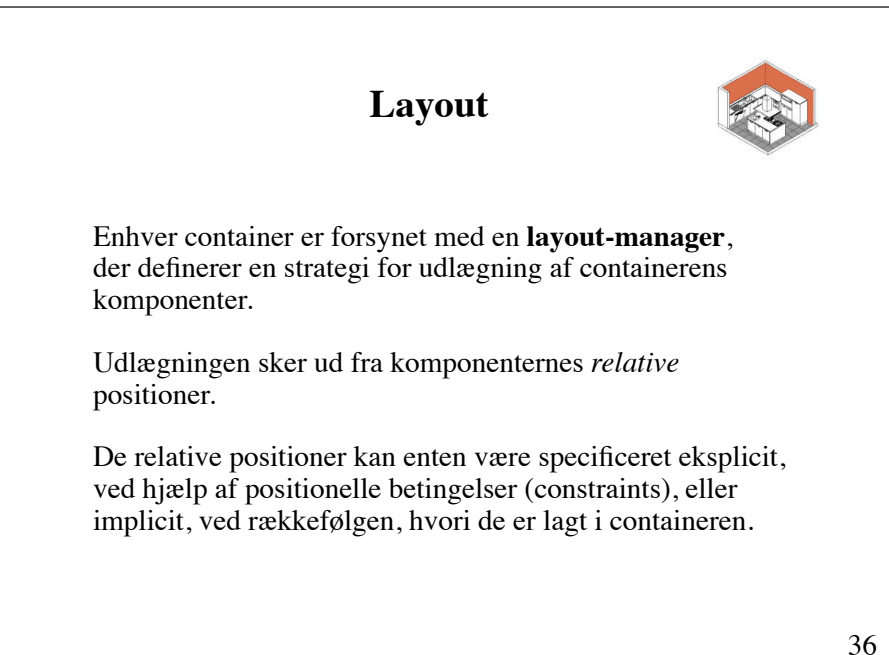

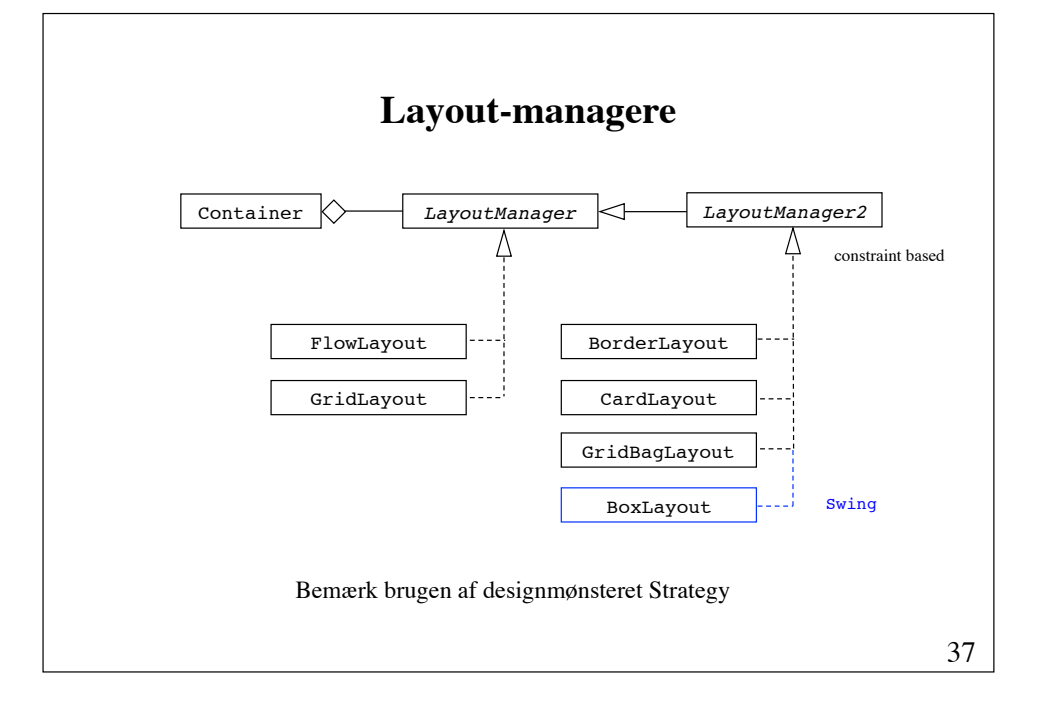

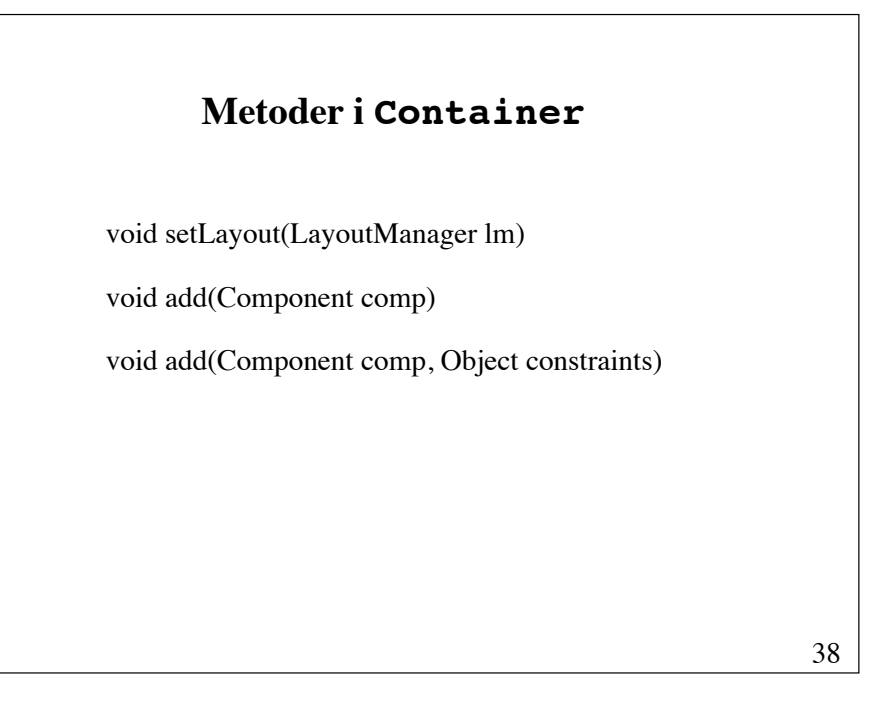

### **FlowLayout**

Komponenterne placeres fra venstre mod højre i den orden, de er blevet indsat i containeren.

Hvis containeren ikke er bred nok til at indeholde alle sine komponenter, placeres komponenterne i rækker.

Konstruktører:

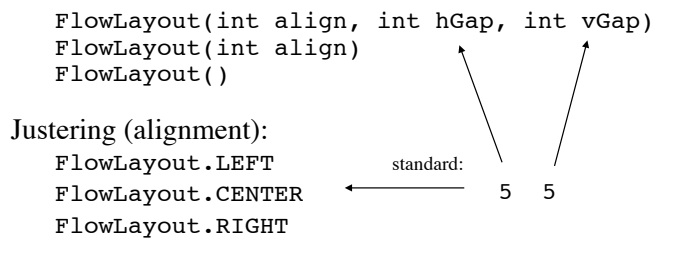

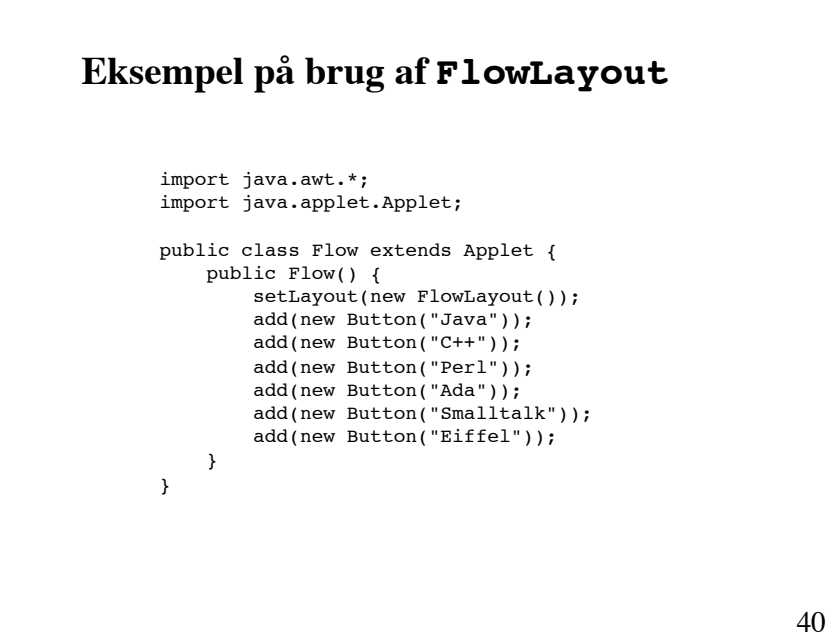

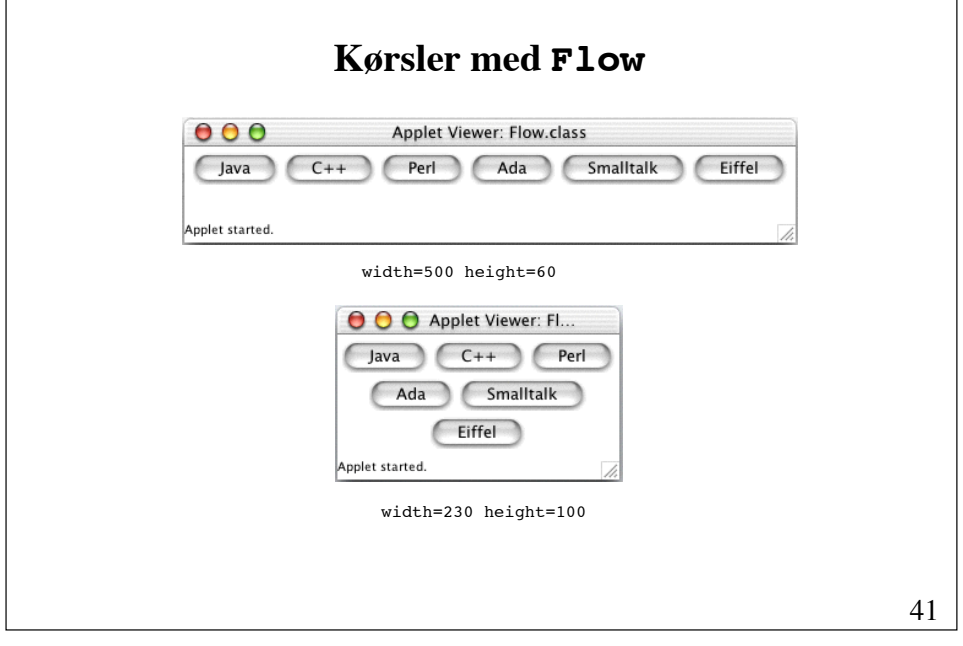

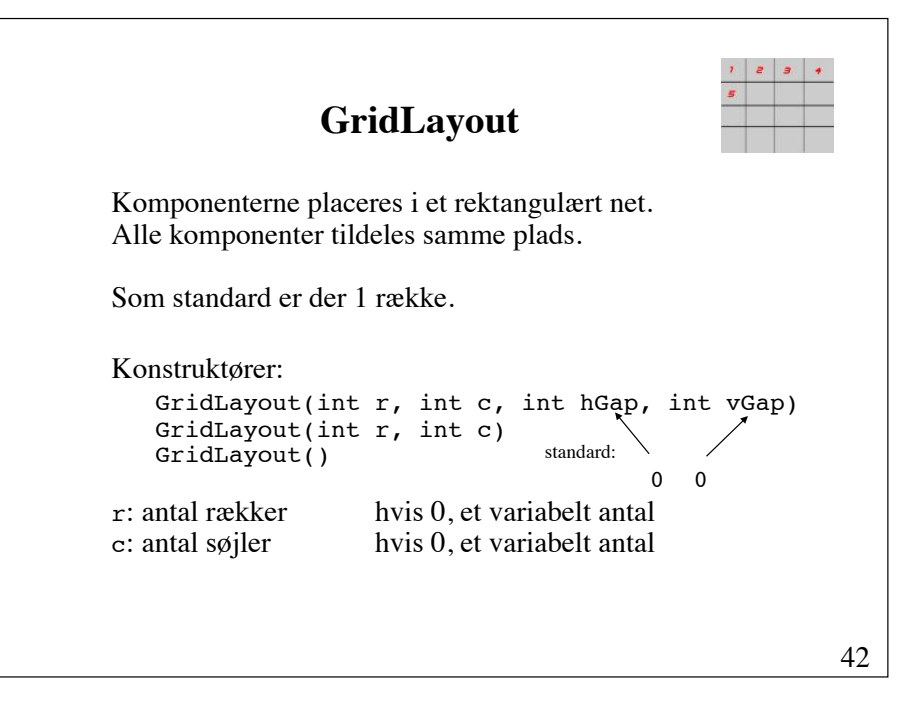

#### **Eksempel på brug af GridLayout** public class Grid extends Applet { public void init() { int row =  $0$ , col =  $0$ ; String att = getParameter("row"); if (att != null) row = Integer.parseInt(att); att = getParameter("col"); if (att != null) col = Integer.parseInt(att); if (row ==  $0 \&c$  col ==  $0)$  { row =  $3$ ; col =  $2$ ; } setLayout(new GridLayout(row, col)); add(new Button("Java")); add(new Button("C++")); add(new Button("Perl")); add(new Button("Ada")); add(new Button("Smalltalk")); add(new Button("Eiffel")); } }

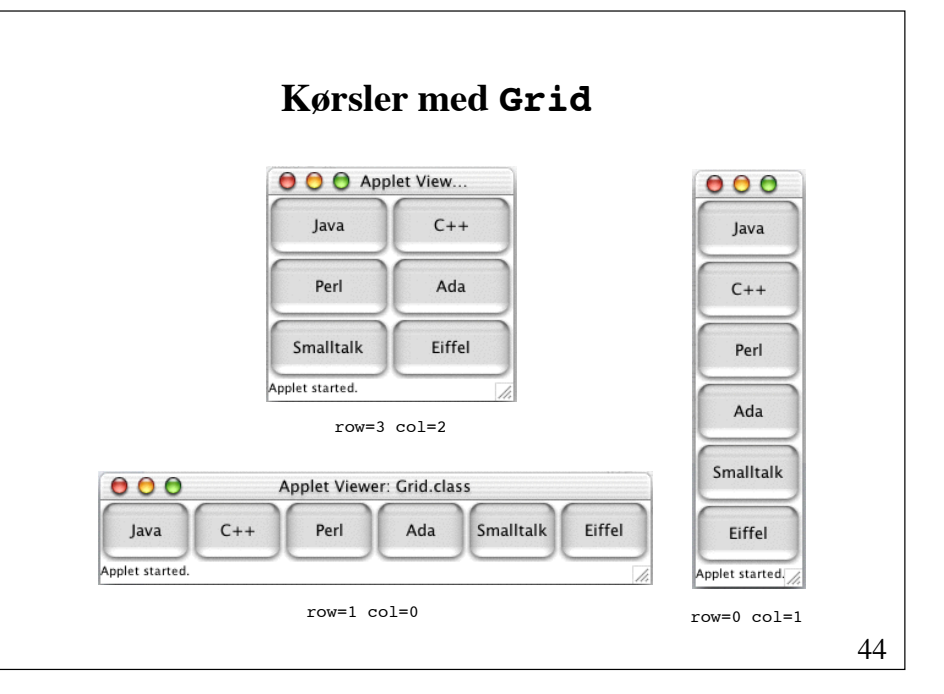

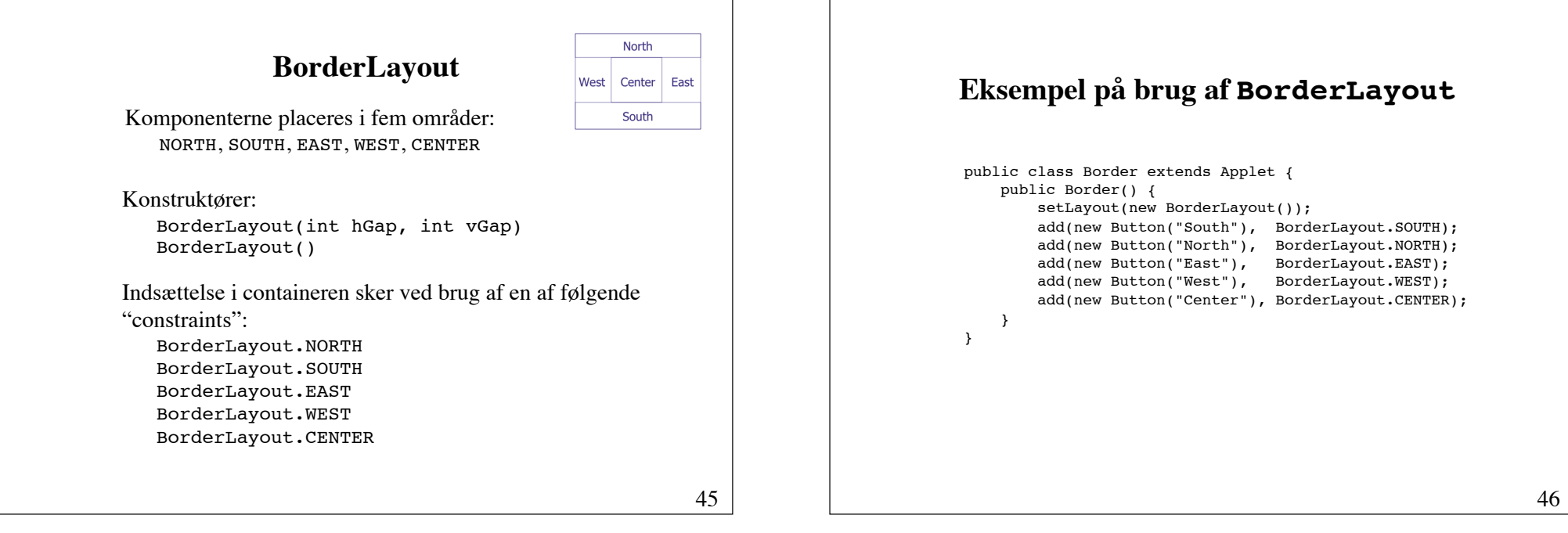

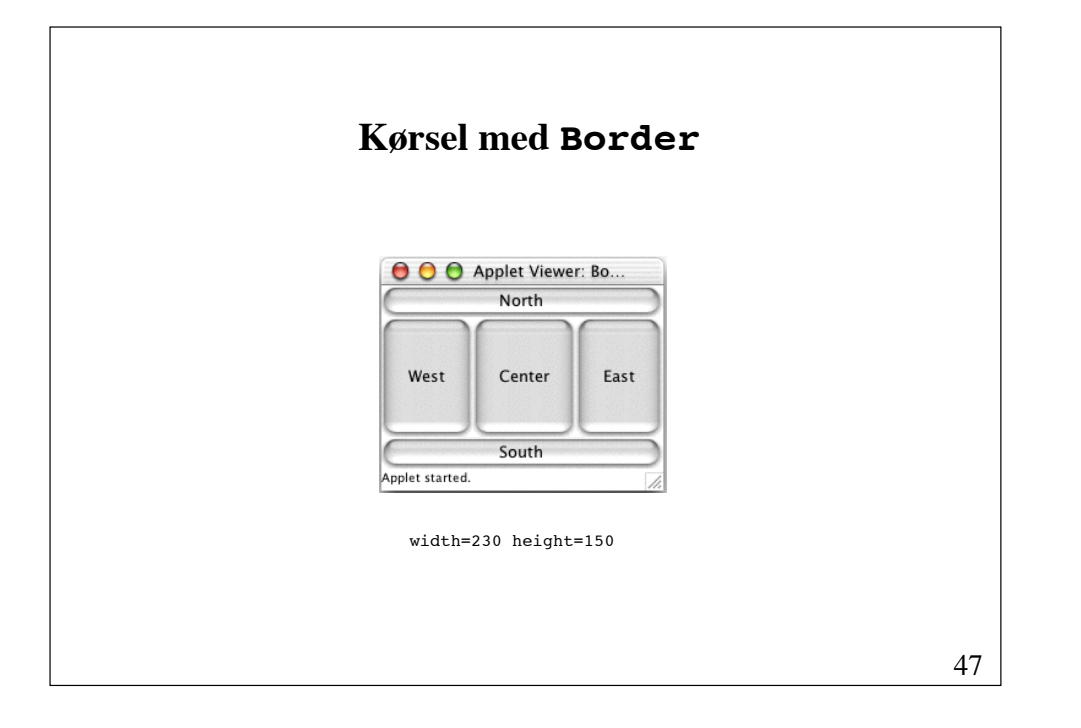

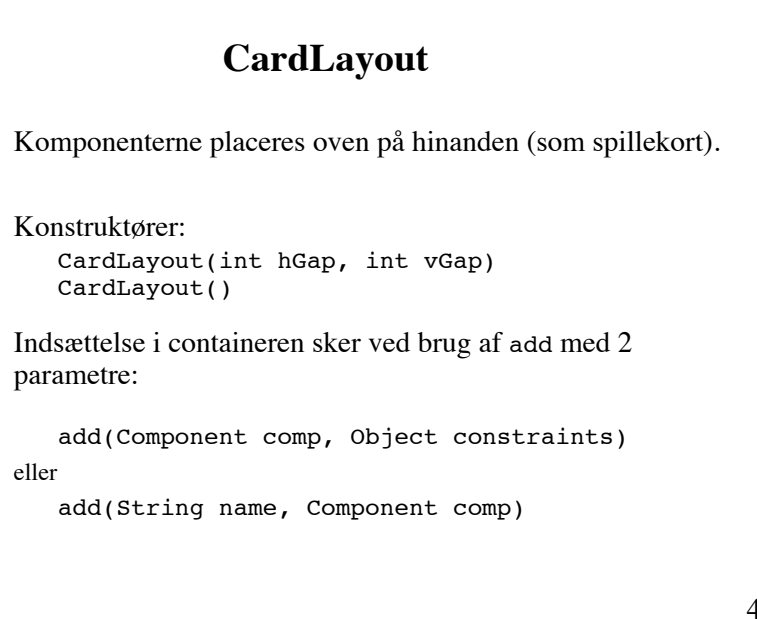

### **Eksempel på brug af CardLayout**

```
import java.awt.*;
import java.awt.event.*;
import java.applet.Applet;
public class Card extends Applet implements ActionListener {
     CardLayout cards;
     public Card() {
         cards = new CardLayout();
         setLayout(cards);
        Button b1 = new Button("Java");
         b1.addActionListener(this);
         add("Java", b1);
         Button b2 = new Button("Perl");
         b2.addActionListener(this);
         add("Perl", b2);
     }
     public void actionPerformed(ActionEvent e) {
         cards.next(this);
     }
}
```
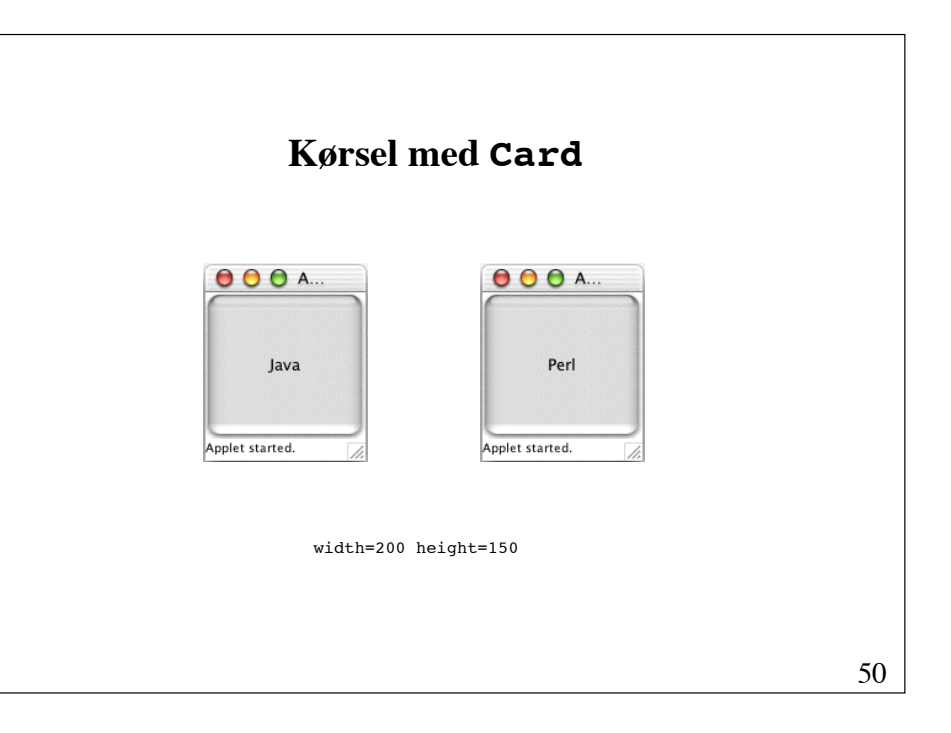

## **BoxLayout**

javax.swing

Komponenterne placeres i enten 1 række eller 1 søjle.

Konstruktør:

```
BoxLayout(Container target, int axis)
```
hvor axis er en af følgende konstanter:

BoxLayout.X\_AXIS !!! BoxLayout.Y\_AXIS

## **Eksempel på brug af BoxLayout**

```
import java.awt.*;
import java.applet.Applet;
import javax.swing.*;
public class Box extends Applet {
     public Box() {
        setLayout(new BoxLayout(this, BoxLayout.Y AXIS));
         add(new Button("Java"));
         add(new Button("C++"));
         add(new Button("Perl"));
         add(new Button("Ada"));
         add(new Button("Smalltalk"));
         add(new Button("Eiffel")); 
     }
}
```
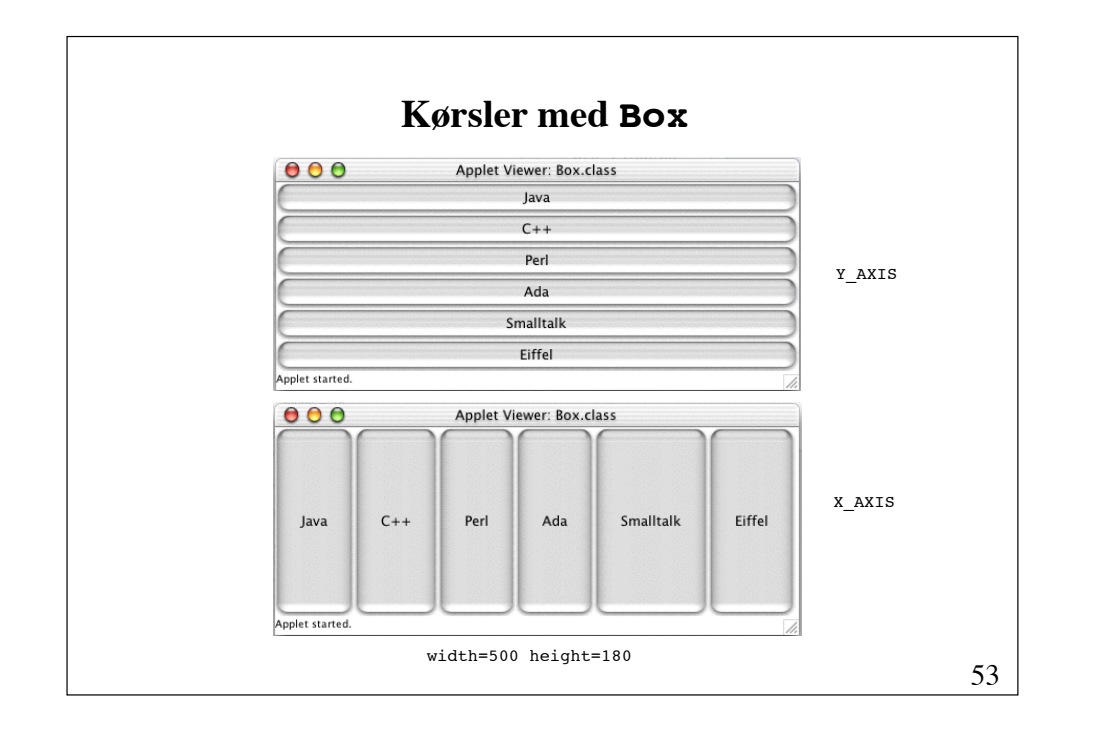

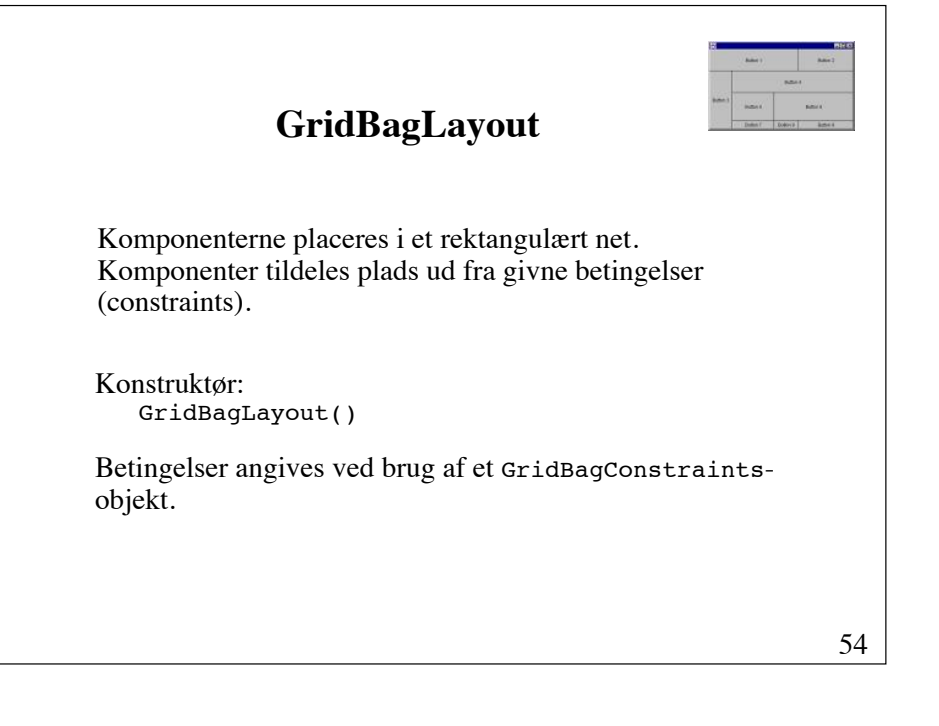

#### **Eksempel på brug af GridBagLayout** public class GridBag extends Applet { private GridBagLayout gbLayout; private GridBagConstraints gbConstraints; private void addComponent(Component c, int row, int column, int width, int height) { gbConstraints.gridx = column; gbConstraints.gridy = row; gbConstraints.gridwidth = width; gbConstraints.gridheight = height; gbLayout.setConstraints(c, gbConstraints);  $add(c);$  } public void init() { ... } } fortsættes

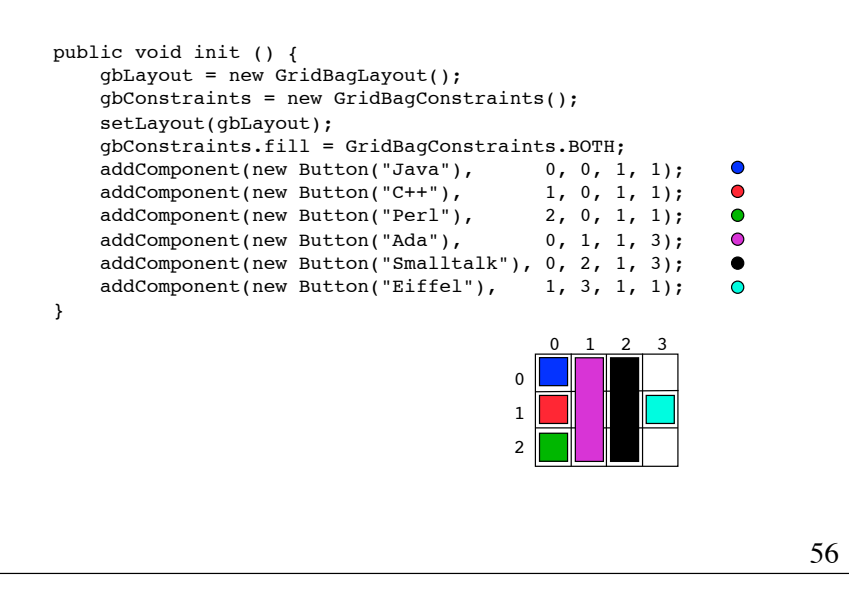

#### **Indlejrede paneler Kørsel med GridBag** public class NestedPanels extends Applet { public NestedPanels () { O O Applet Viewer: GridBag.class Panel center = new Panel(); center.setLayout(new BorderLayout());  $\int$  Java center.add(new Button("south"), BorderLayout.SOUTH);  $C++$ Ada Smalltalk Eiffel center.add(new Button("north"), BorderLayout.NORTH); center.add(new Button("east"), BorderLayout.EAST); Perl center.add(new Button("west"), BorderLayout.WEST); Applet started. center.add(new Button("center"), BorderLayout.CENTER); fortsættes 57 58

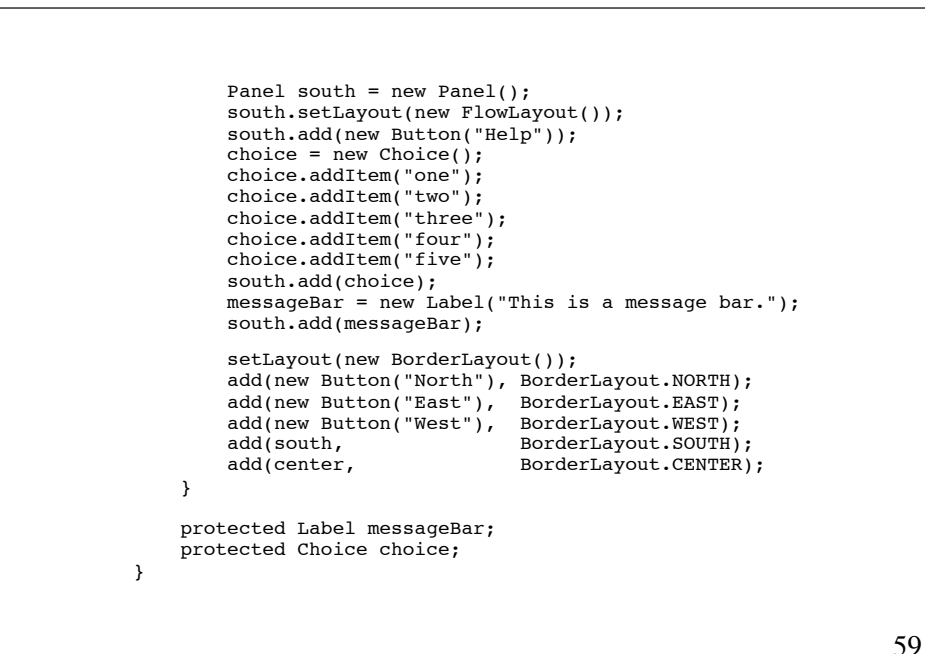

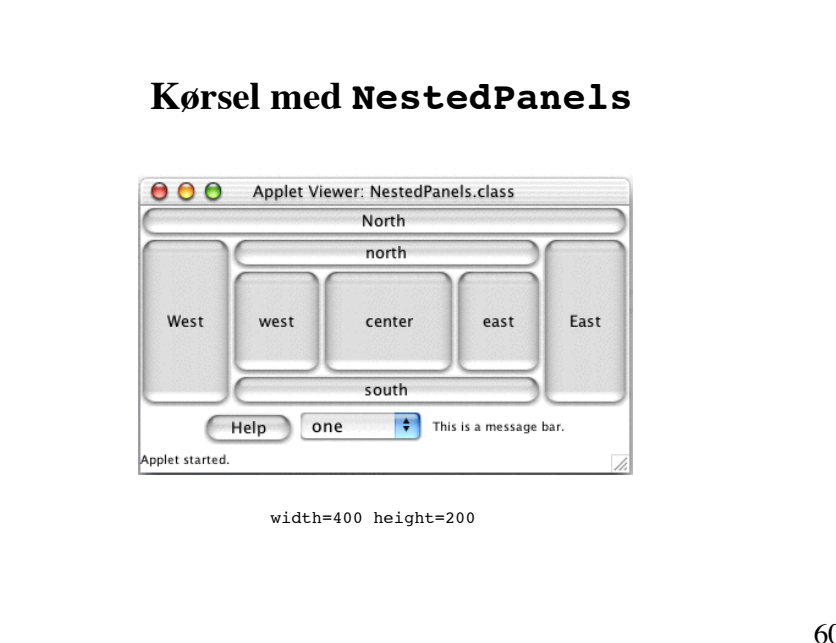

## **Hændelser og lyttere**

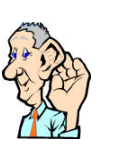

GUI-komponenter kommunikerer med de øvrige dele af et program igennem *hændelser*.

*Kilden* til en hændelse er den komponent, hvorfra hændelsen stammer.

En *lytter* er et objekt, som modtager og behandler en hændelse.

Lyttere må registreres hos deres kilder, før de kan modtage hændelser fra dem.

61

### **Lyttere og deres kilder** ItemListener Checkbox Choice ActionListener Button TextField List AdjustmentListener Scrollbar MouseListener MouseMotionListener FocusListener KeyListener alle komponenter

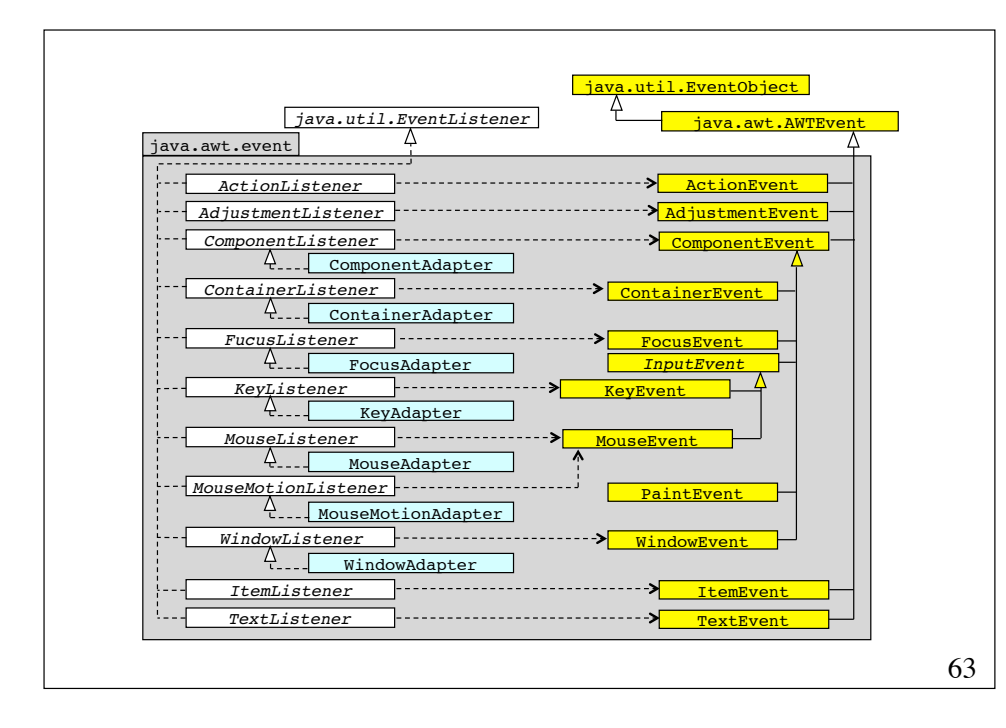

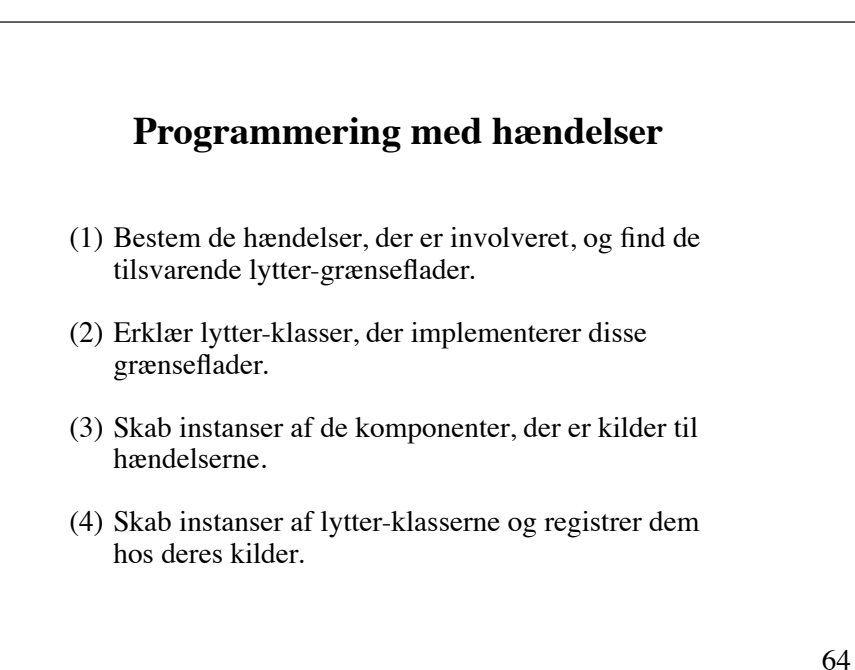

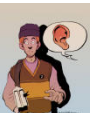

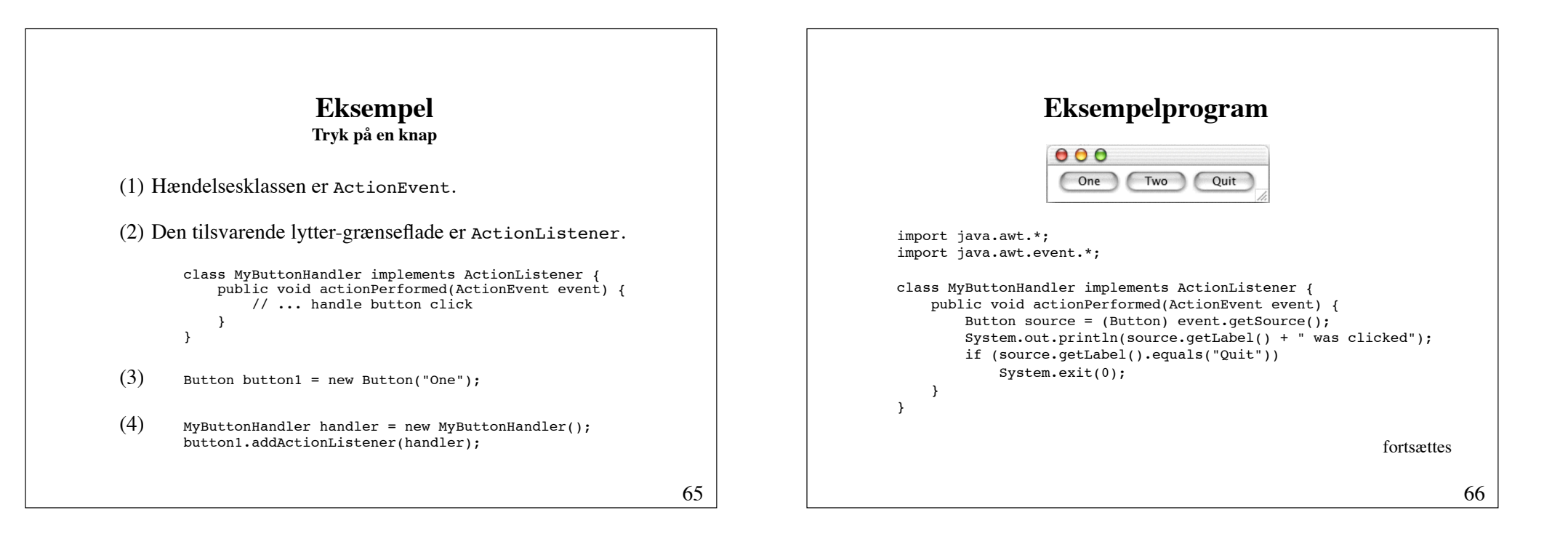

```
class ButtonTest extends Frame {
   ButtonTest() {
       setLayout(new FlowLayout());
      MyButtonHandler handler = new MyButtonHandler();
       Button button1 = new Button("One");
       add(button1);
       button1.addActionListener(handler);
       Button button2 = new Button("Two");
      add(button2);
       button2.addActionListener(handler);
       Button quitButton = new Button("Quit");
      add(quitButton);
       quitButton.addActionListener(handler);
       pack(); // Minimize window. Necessary! 
      setVisible(true);
   }
   public static void main(String[] args) {
      new ButtonTest();
   }
}
```
#### class ButtonTest extends Frame **implements ActionListener** { ButtonTest() { // ... Button button1 = new Button("One"); add(button1); button1.addActionListener(**this**); // ... } **public void actionPerformed(ActionEvent event) { // ... }** public static void main(String[] args) { new ButtonTest(); } } **Enhver klasse kan være lytter**

### **Fleksibilitet**

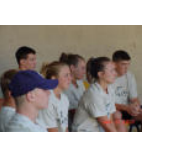

- En kilde have flere flere lyttere
- En lytter kan lytte på flere kilder
- En lytter kan lytte på flere typer af hændelser (ved at implementere de relevante grænseflader)

#### 69

71

### **Javas hændelseshåndtering**

- 1. Når der indtræffer en hændelse, bestemmes først kilden og hændelsestypen.
- 2. Hvis der er registreret en eller flere lyttere hos kilden til denne hændelsestype, skabes et hændelsesobjekt.
- 3.! !For enhver af disse lyttere kaldes metoden til hændelseshåndtering med hændelsesobjektet som parameter.

70

### **Håndtering af knaptryk og valg** import java.awt.\*; import java.awt.event.\*; public class NestedPanels2 extends NestedPanels **implements ActionListener, ItemListener** { public NestedPanels2() { super(); choice.**addItemListener**(this); **registerButtonHandler**(this); } public void **itemStateChanged**(ItemEvent event) { Choice choice = (Choice) event.getSource(); messageBar.setText("Choice selected: " + choice.getItem()); } fortsættes

```
72
    public void actionPerformed(ActionEvent event) {
         Button source = (Button) event.getSource(); 
         messageBar.setText("Button pushed: " + source.getLabel()); 
    }
    protected void registerButtonHandler(Component comp) {
         if (comp instanceof Button) {
             Button button = (Button) comp;
             button.addActionListener(this); 
        } else if (comp instanceof Container) {
              Container container = (Container) comp; 
              int n = container.getComponentCount();
             for (int i = 0; i < n; i++) registerButtonHandler(container.getComponent(i)); 
        }
    } 
}
```
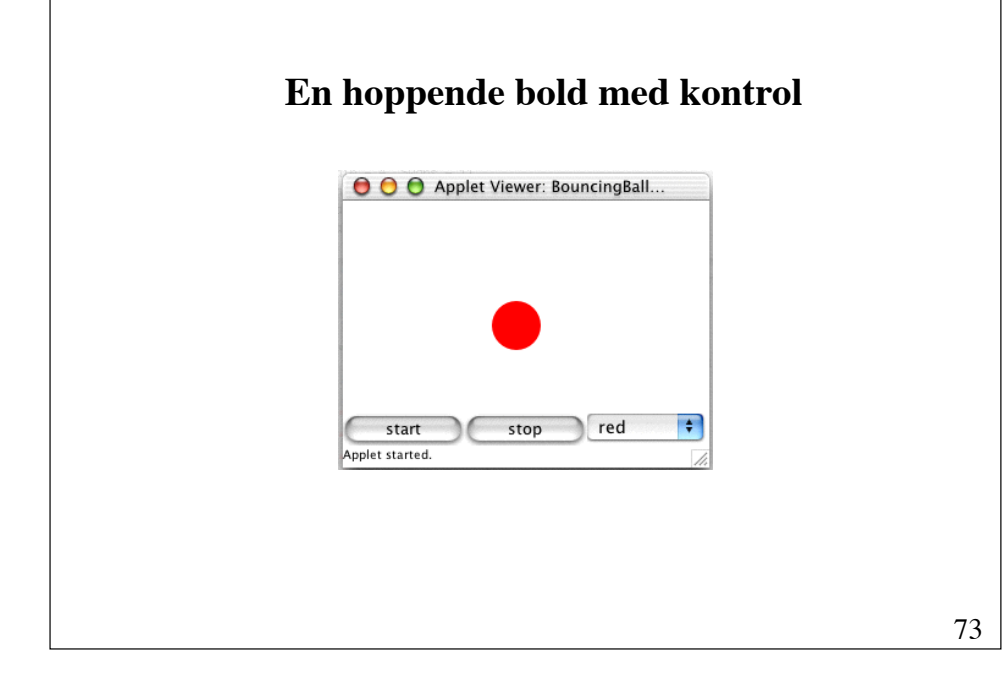

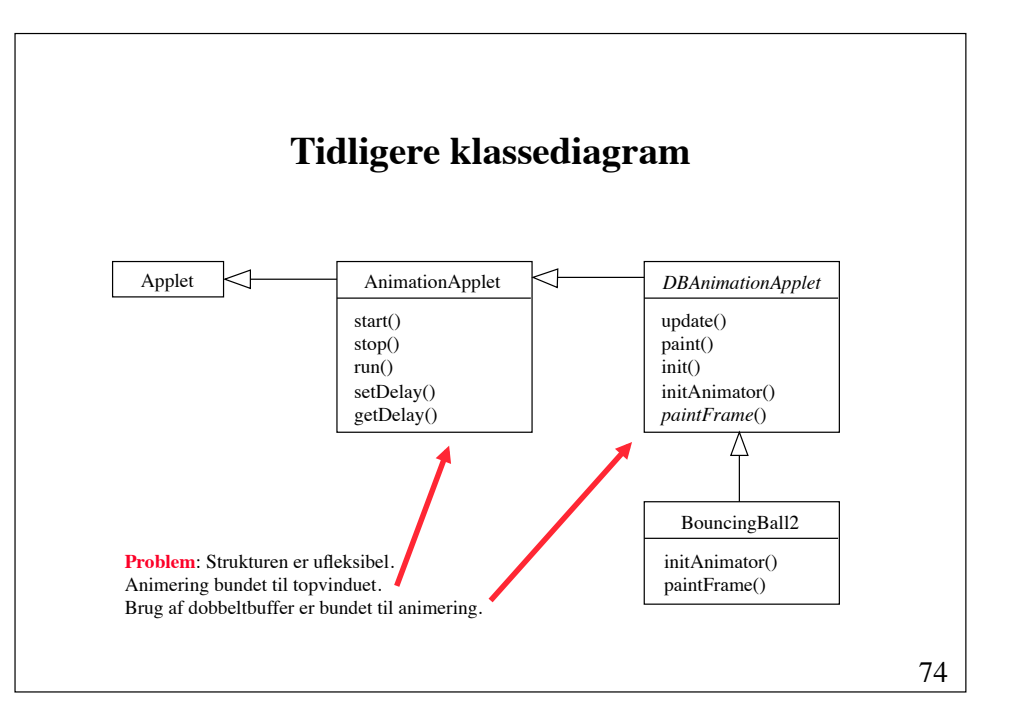

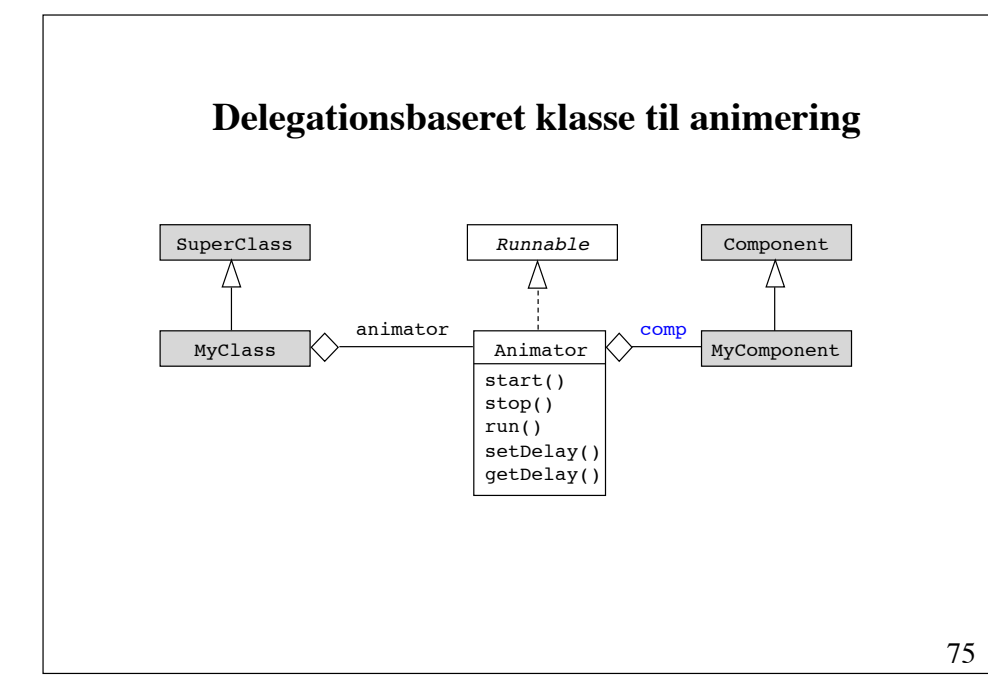

```
public class Animator implements Runnable { public Animator(Component comp) {
  this.comp = comp; }
      public void start() {<br>
if (animationThread == null)<br>
animationThread.start();<br>
animationThread.start();
      }
      public void stop() { animationThread = null; }
      public void run() {<br>
while (animationThread != null) {<br>
try {<br>
Thread.sleep(delay);<br>
} catch (InterruptedException e){}<br>
comp.repaint();
  } !!!! }
      final public void setDelay(int delay) { this.delay = delay; } final public int getDelay() { return delay; }
protected Component comp;<br>protected int delay = 100;<br>}<br>}
```
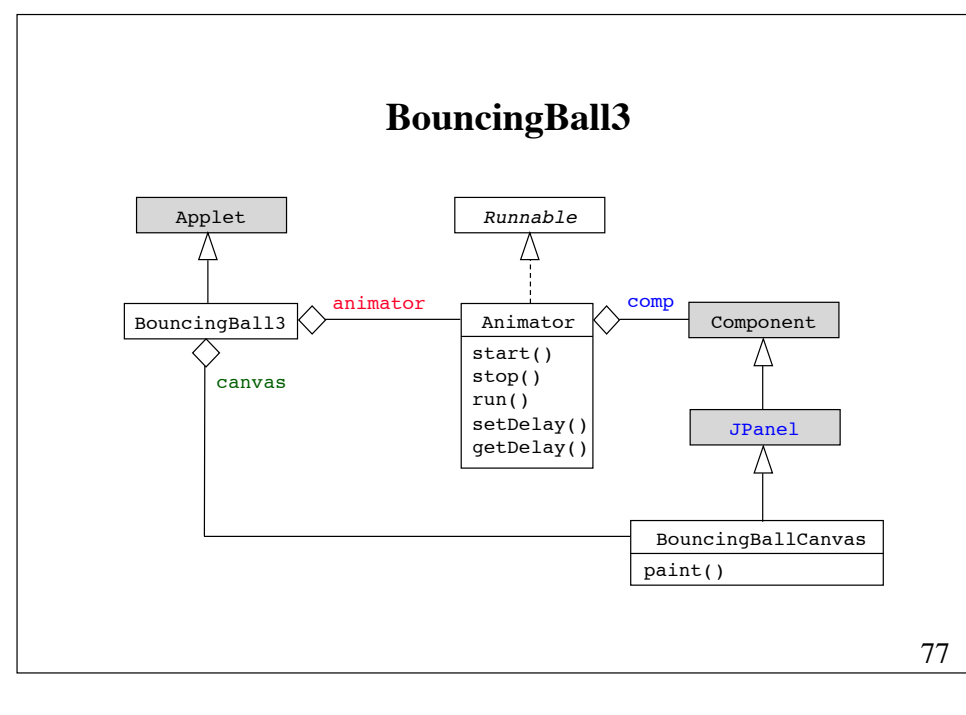

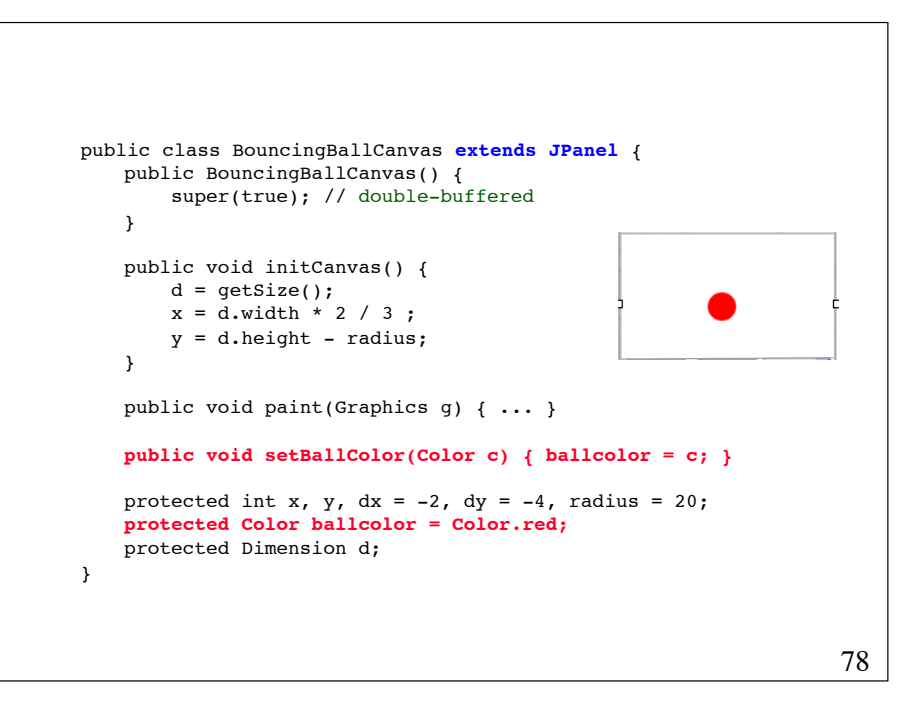

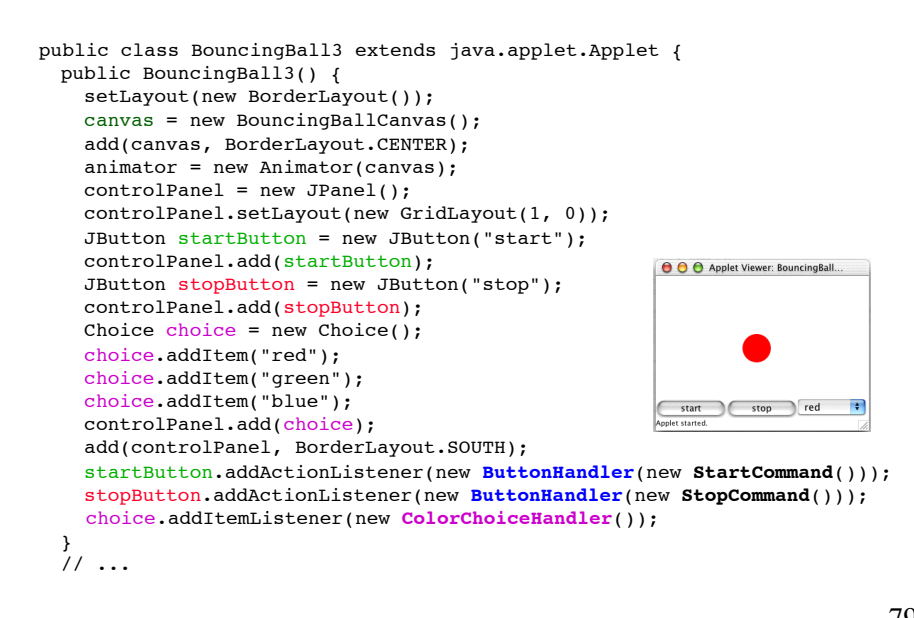

```
public void init() {
   String att = getParameter("delay");
   if (att != null) {
         int delay = Integer.parseInt(att);
         animator.setDelay(delay); 
 }
   validate(); // Layout components again. Necessary!
    canvas.initCanvas(); 
}
public void start() {
   animator.start(); 
}
public void stop() {
    animator.stop(); 
\mathbf{I}protected BouncingBallCanvas canvas;
protected Animator animator; 
protected Panel controlPanel;
```
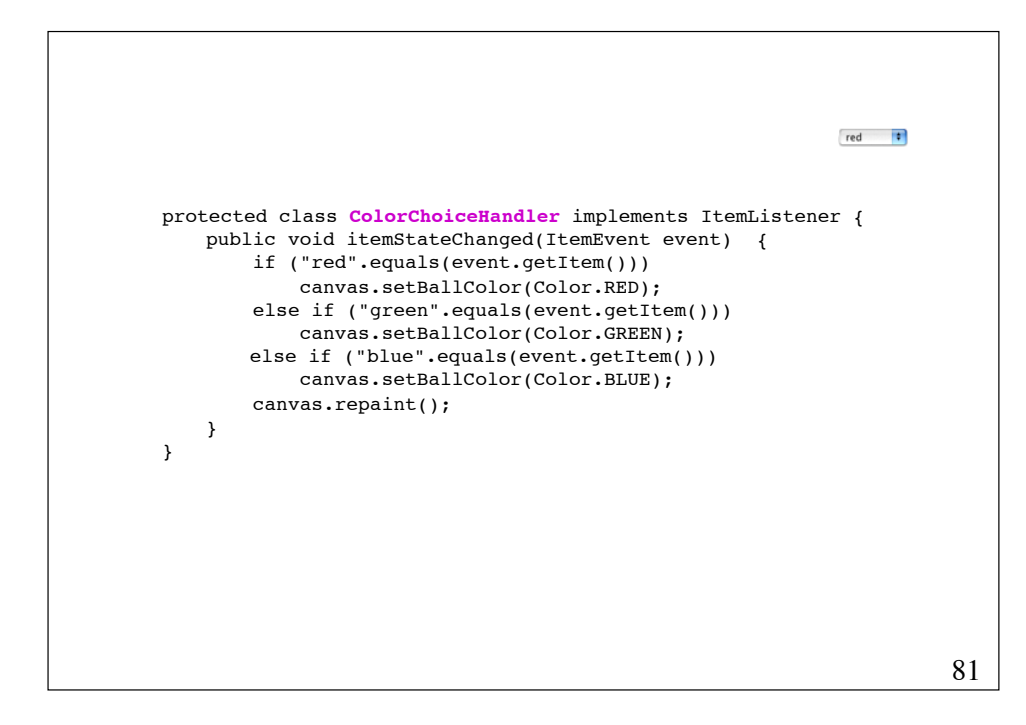

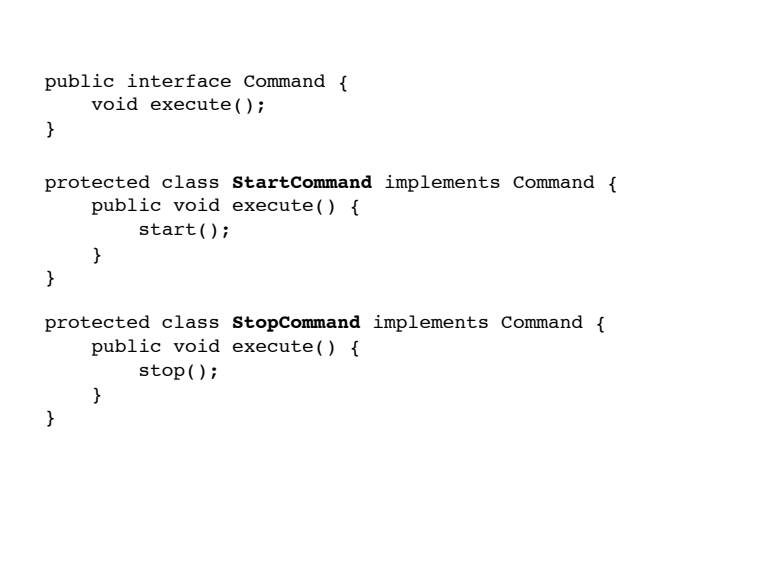

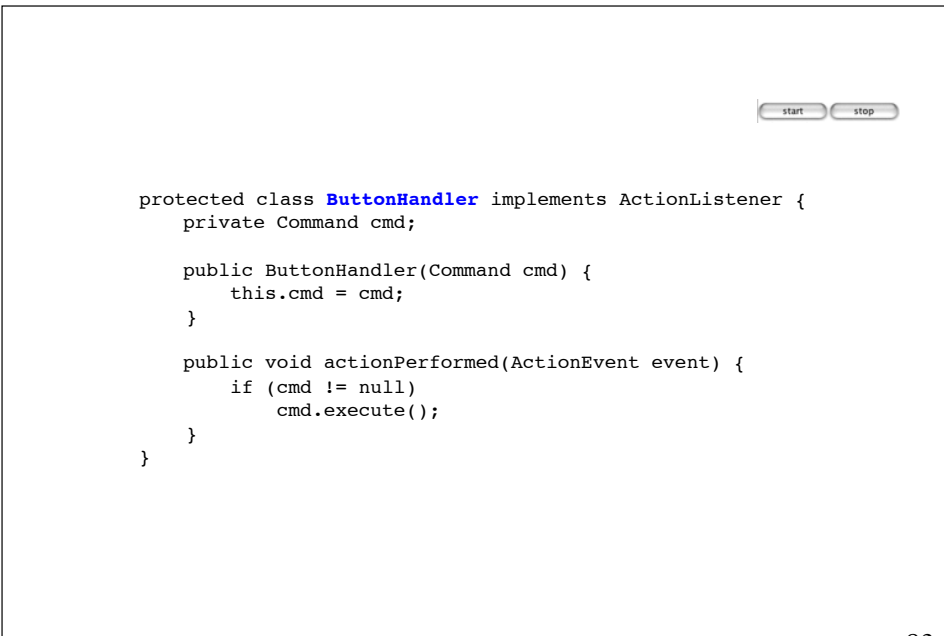

# **Designmønsteret Command** *Kategori*: !!!!!! Adfærdsmæssigt designmønster *Hensigt*: At indkapsle en handling i et objekt, således at handlinger kan overføres som parametre, sættes i kø og eventuelt trækkes tilbage. *Anvendelse:* • Når handlinger skal overføres som parametre. • Når handlinger skal sættes i kø og udføres senere. • Når handlinger skal kunne trækkes tilbage. *Andre navne:* Action, Transaction

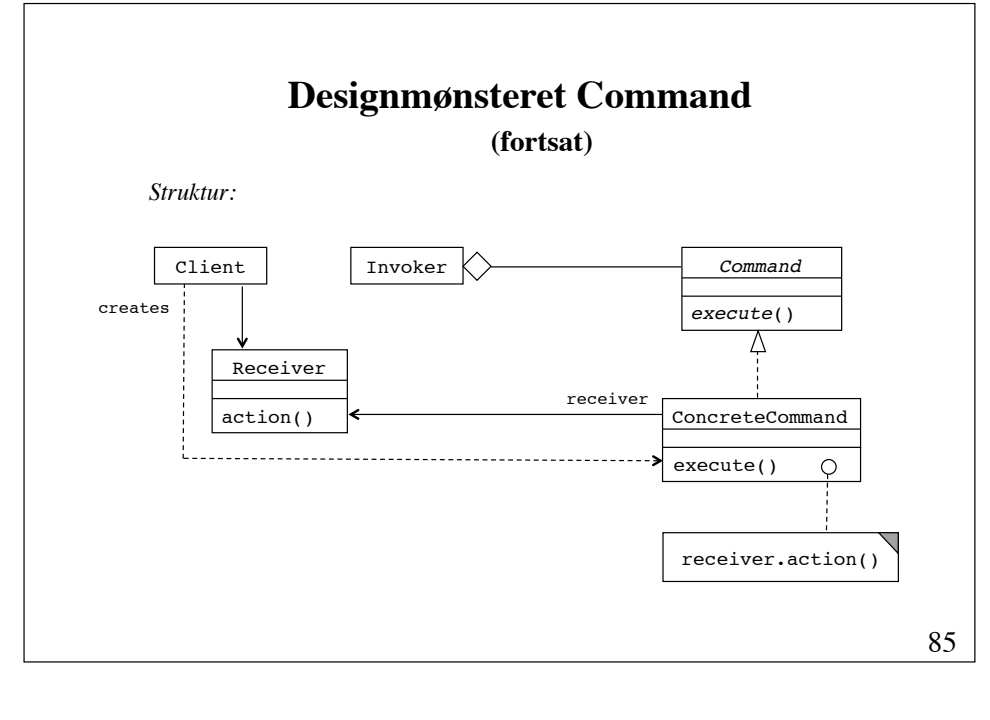

### **Designmønsteret Command (fortsat)**

#### *Deltagere: !!!!!!!*

*Command* (f.eks. Command), der definerer en grænseflade til udførelse af handlinger eller tilbagetrækning af udførte handlinger.

*Receiver* (f.eks. BouncingBall3), der ved, hvorledes handlinger skal udføres.

*ConcreteCommand* (f.eks. StartCommand), der delegerer udførelsen af en handling videre til *Receiver*.

*Client* (f.eks. BouncingBall3), som skaber de konkrete kommandoer og binder dem til deres modtagere.

*Invoker* (f.eks. ButtonHandler), som beder kommandoer om at udføre deres tilknyttede handlinger.

86

### **Rammer og dialoger**

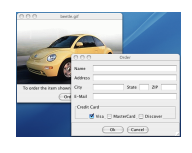

En *ramme* (frame) er et topniveau-vindue med en titel, en rand og kontrolknapper i rammens øverste hjørner.

En *dialog* er et popup-vindue, der sædvanligvis kræver brugerens umiddelbare opmærksomhed. Dialoger bruges til at vise meddelelser og modtage input.

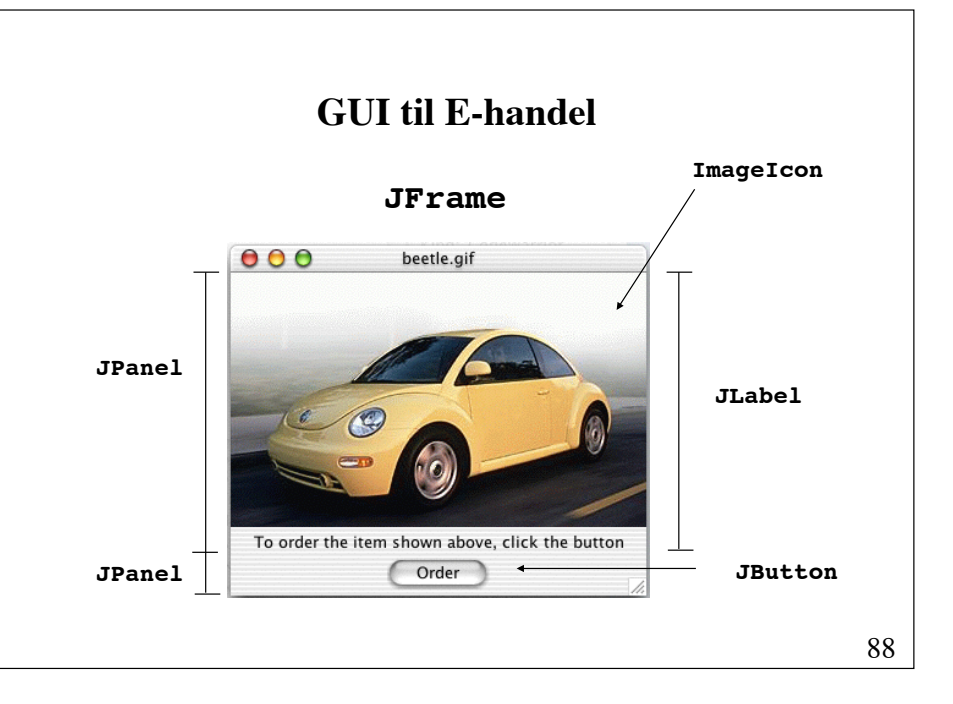

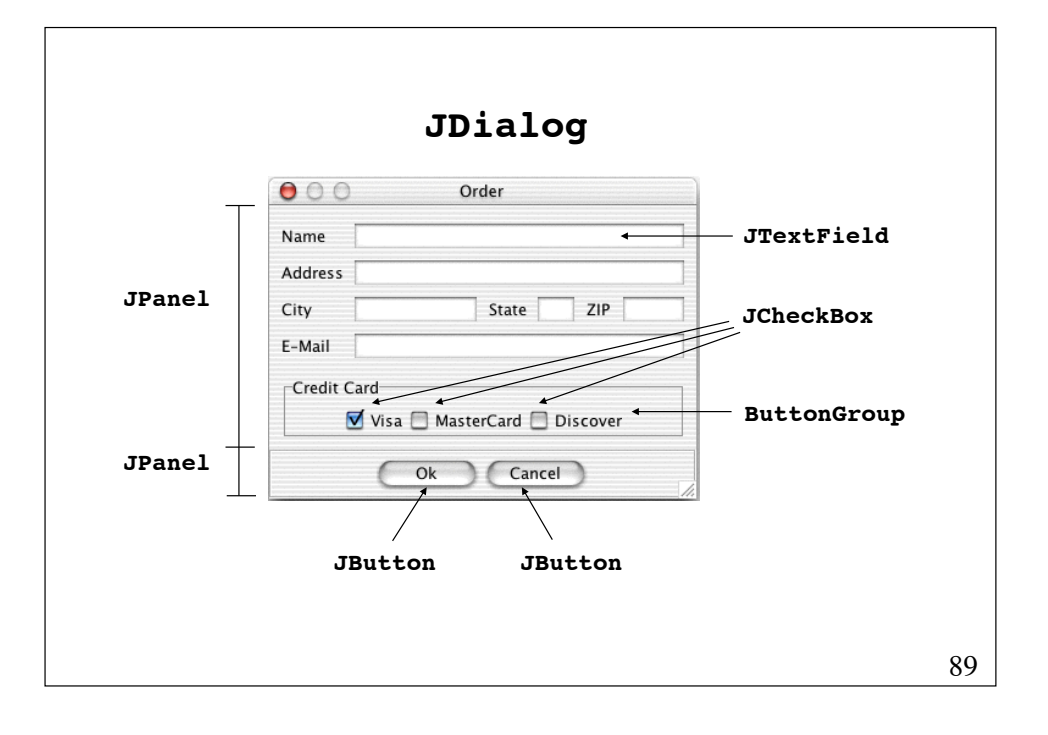

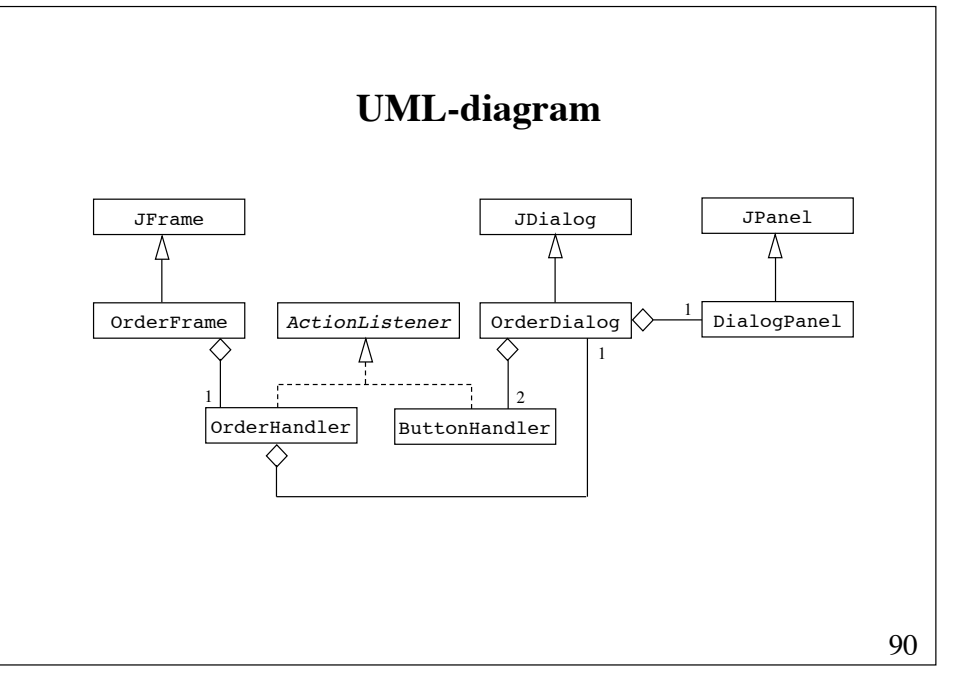

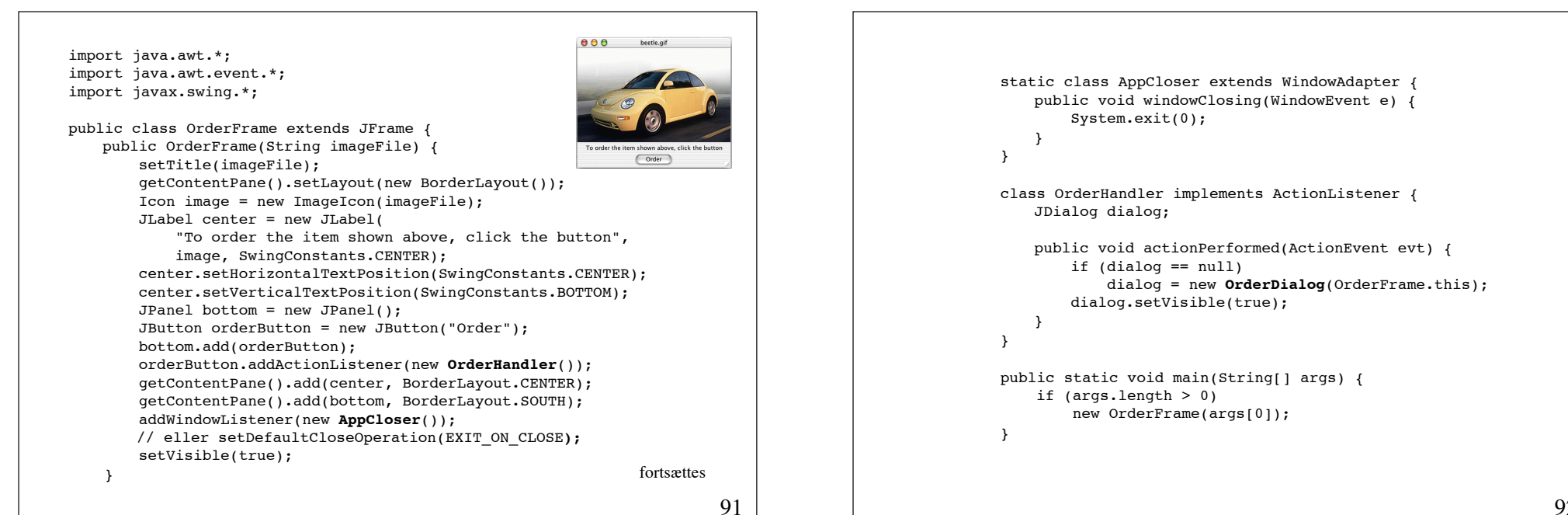

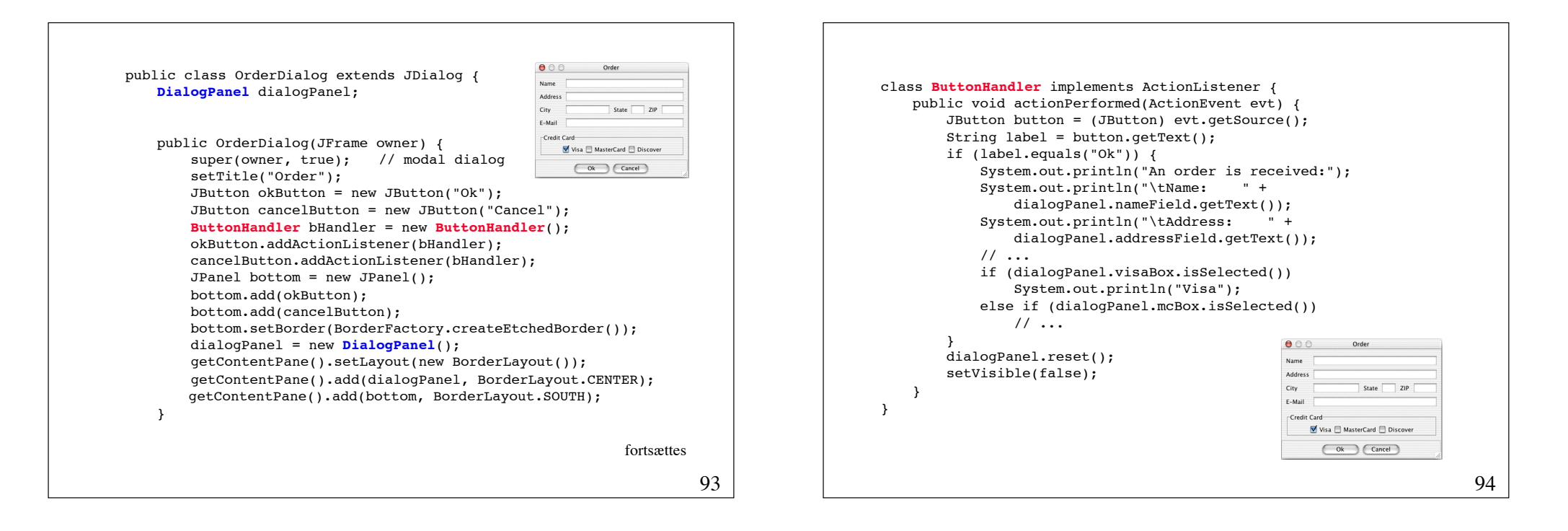

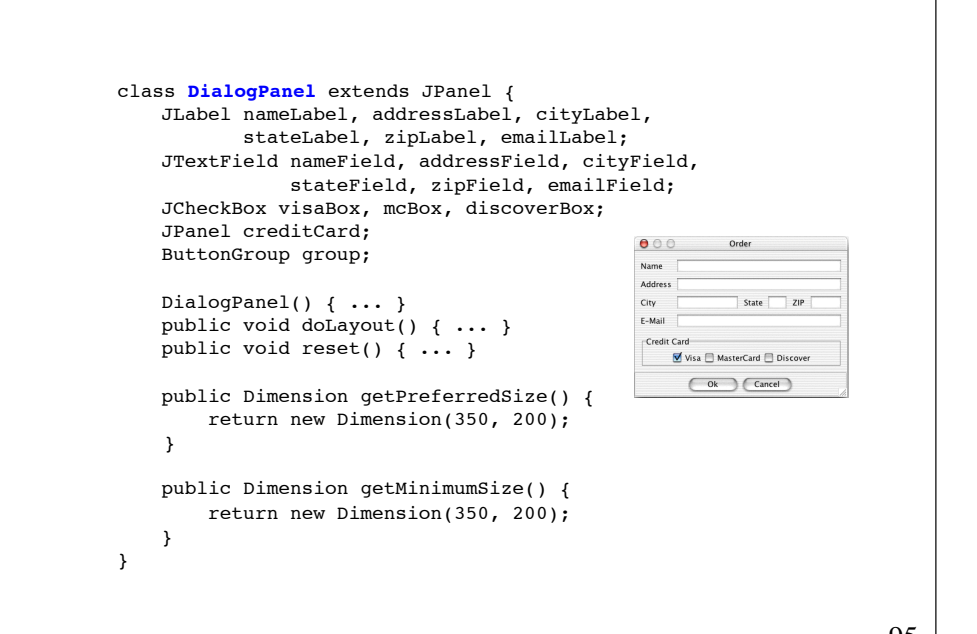

```
DialogPanel() {
     nameLabel = new JLabel("Name");nameField = new JTextField(); 
                                                                            Credit Car
      11...\forall Visa \Box MasterCard \Box Discove
      \operatorname{creditCard} = new JPanel(); \overline{\hspace{1cm} \hspace{1cm} \hsvisaBox = new JCheckBox("Visa", true);
      mcBox = new JCheckBox('MasterCard''):
      discoverBox = new JCheckBox("Discover");
      creditCard.add(visaBox);
      creditCard.add(mcBox);
      creditCard.add(discoverBox);
      creditCard.setBorder( !!!!
            ! !BorderFactory.createTitledBorder("Credit Card"));
      group = new ButtonGroup();
      group.add(visaBox); group.add(mcBox); group.add(discoverBox);
      add(nameLabel);
      add(nameField);
       // ... 
      add(creditCard);
}96
```
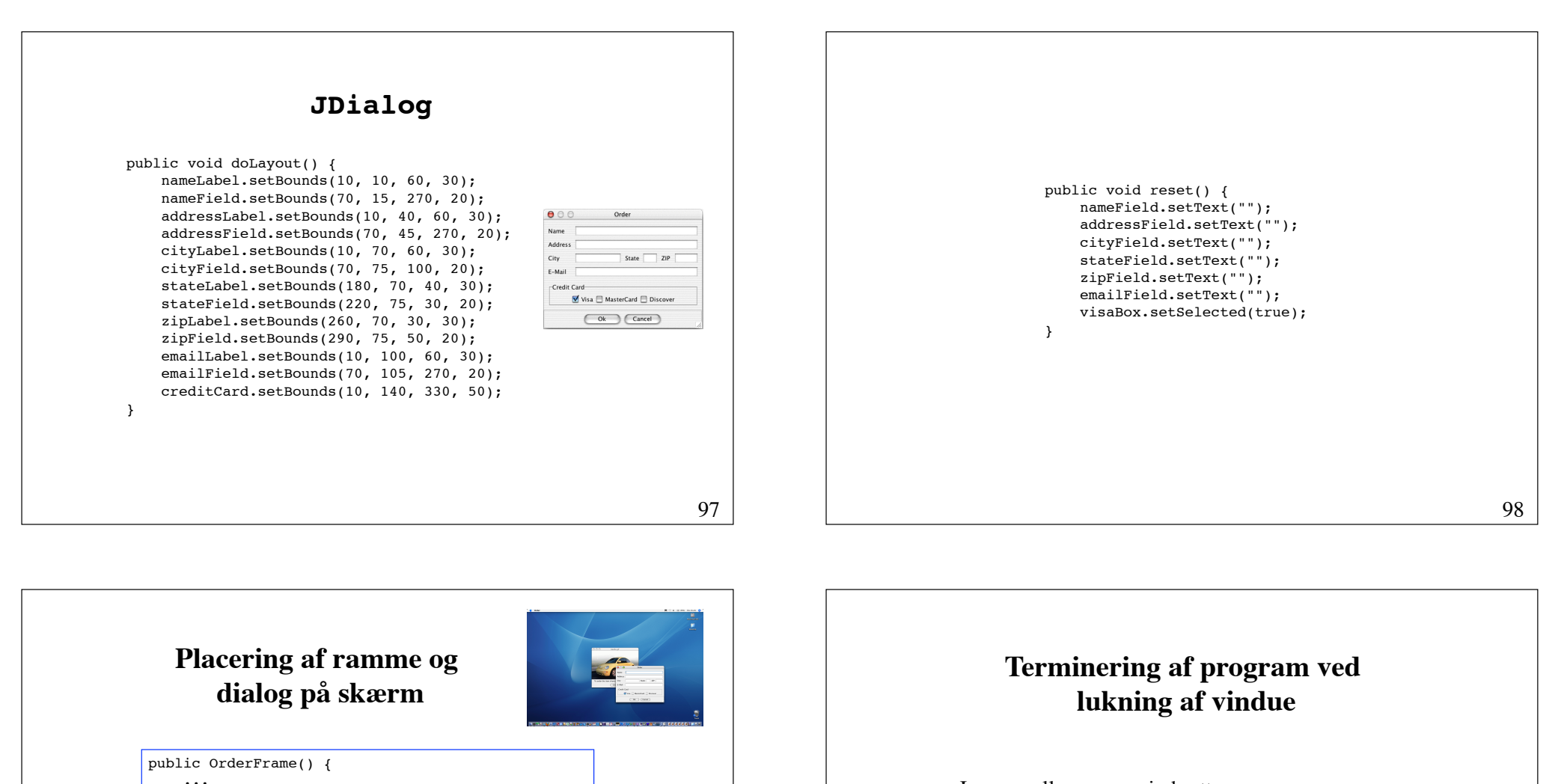

#### I Frame eller JFrame indsættes

```
addWindowListener(new WindowAdapter() {
     public void windowClosing(WindowEvent e) {
         System.exit(0);
 }
});
```
Eller: i JFrame indsættes

setDefaultCloseOperation(EXIT\_ON\_CLOSE**);**

99

Dimension dim = qetToolkit().getScreenSize();

(dim.height - bounds.height) / 2);

owner.getY() + bounds.height / 2);

setLocation((dim.width - bounds.width) / 2,

setLocation(owner.getX() + bounds.width / 2,

Rectangle bounds =  $q$ etBounds();

Rectangle bounds = getBounds();

public OrderDialog(JFrame owner) {

}

}

...

### **Lyttere som anonyme indre klasser**

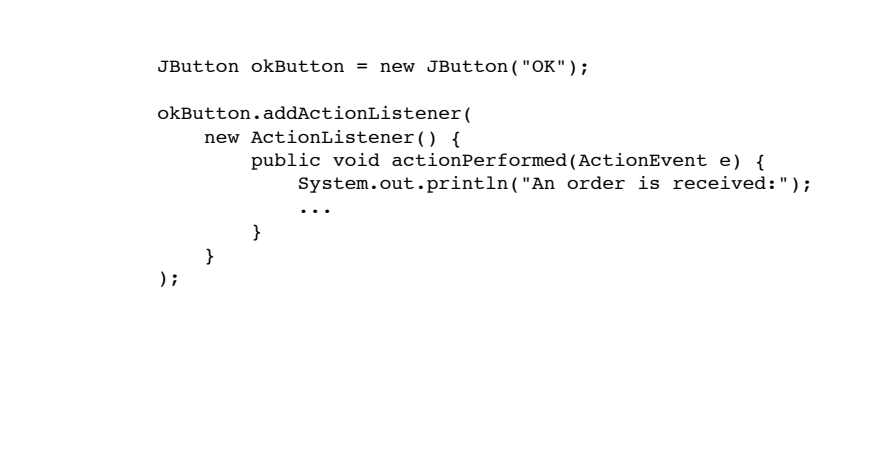

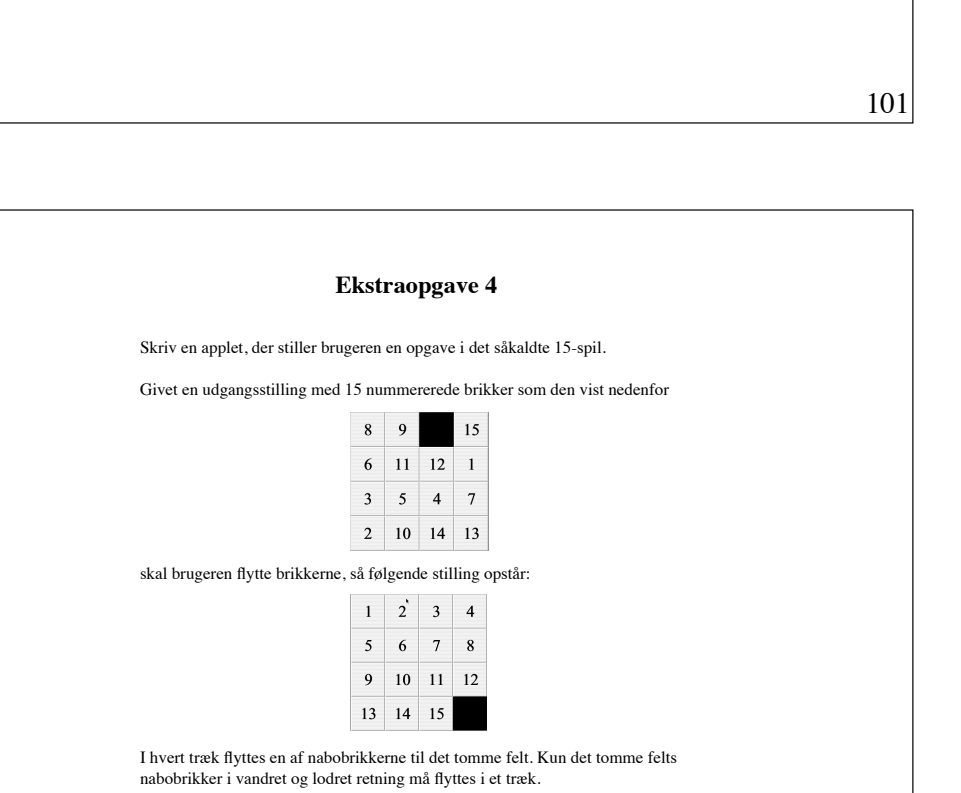

103

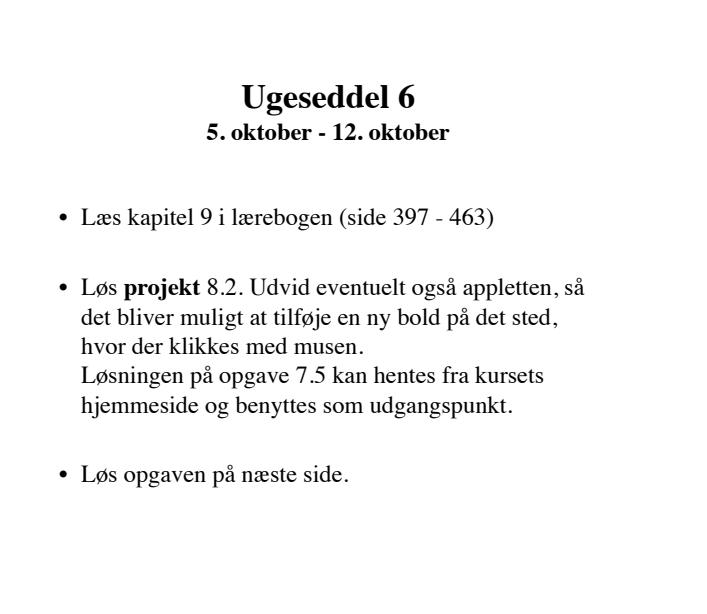